RH387H-M.BPERLLK-SPA 1/26/08 2:10 PM Page 1

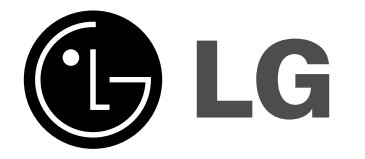

# ESPAÑOL

**RH387H**

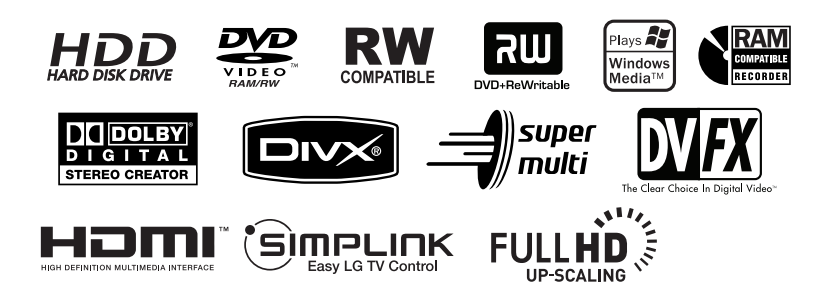

P/NO : MFL40791637

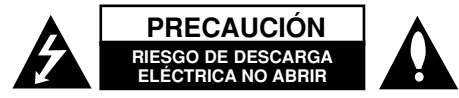

**PRECAUCIÓN:** PARA REDUCIR EL RIESGO DE DESCARGA ELÉCTRICA NO RETIRE LA CUBIERTA (O PARTE POSTERIOR). EN EL INTERIOR NO HAY PIEZAS REPARABLES POR EL USUARIO. SOLICITE AYUDA A PER-SONAL DE SERVICIO CUALIFICADO.

El símbolo del rayo con punta de flecha dentro de un triángulo equilátero pretende alertar al usuario de la presencia de voltaje peligroso no aislado dentro de la carcasa del producto que puede tener la magnitud suficiente para constituir un riesgo de descarga eléctrica para las personas.

El signo de exclamación dentro de un triángulo equilátero pretende alertar al usuario de la presencia de importantes instrucciones (de servicio) de funcionamiento y mantenimiento en la información que acompaña al producto.

**ADVERTENCIA:** PARA REDUCIR EL RIESGO DE INCENDIO O DESCARGA ELÉCTRICA, NO EXPONGA ESTE PRODUCTO A LA LLUVIA NI A LA HUMEDAD.

**ADVERTENCIA:** no instale el equipo en un espacio reducido, como en un librero o unidad similar.

**PRECAUCIÓN:** no bloquee las aberturas de ventilación. Instálelo de acuerdo con las instrucciones del fabricante.

Las ranuras y aberturas de la carcasa sirven para ventilar y garantizar un funcionamiento seguro del producto, y para protegerlo de un sobrecalentamiento. No deben bloquearse nunca las aberturas colocando el producto sobre una cama, sofá, tapete o superficie similar. Este producto no debe colocarse en una instalación integrada, como un librero o estante, a no ser que exista una ventilación adecuada o se cumpla con las instrucciones del fabricante.

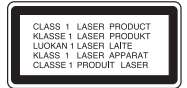

**2**

**PRECAUCIÓN:** HAY UNA RADIACIÓN LÁSER VISIBLE E INVISIBLE DE CLASE 3B QUE SE RADIA AL ABRIR Y OBVIAR LOS ENTRECIERRES EVITE LA EXPOSICIÓN AL HAZ.

## **PRECAUCIÓN:** este producto utiliza un sistema láser.

Para garantizar un uso adecuado de este producto, lea detenidamente este manual de usuario y guárdelo para futuras consultas. En caso de que la unidad necesite servicio de reparación, póngase en contacto con un centro de servicio autorizado. El uso de los controles, ajustes o la realización de procedimientos diferentes de los especificados aquí puede provocar una exposición peligrosa a la radiación. Para evitar una exposición directa al haz del láser, no intente abrir la carcasa. La radiación del láser es visible al abrir. NO MIRE FIJAMENTE AL HAZ.

**PRECAUCIÓN:** no deberá exponerse el aparato a agua (goteo o salpicadura), ni colocar sobre el mismo objetos con líquido, como jarrones.

## **PRECAUCIÓN en cuanto al cable de alimentación**

**Se recomienda colocar la mayoría de los aparatos en un circuito dedicado.**  Es decir, un circuito de salida única que alimenta sólo a ese aparato y que no tiene tomas o circuitos adicionales. Chequee la página de especificaciones de este manual del propietario para estar seguro. No sobrecargue las tomas de pared. Las tomas de pared sobrecargadas, sueltas o dañadas, los alargadores, los cables de alimentación deshilachados o el aislante agrietado de los cables podrían resultar peligrosos. Cualquiera de estas condiciones podría provocar un incendio o una descarga eléctrica. Examine periódicamente el cable de su aparato y si parece dañado o deteriorado, desenchúfelo, deje de usarlo y solicite al centro de servicio técnico autorizado que lo sustituyan por un nuevo equivalente. Proteja el cable de alimentación de daños físicos o mecánicos y evite doblarlo, aplastarlo, pellizcarlo o pisarlo con una puerta o caminar sobre él. Ponga especial atención en los enchufes, tomas de pared y el punto por donde el cable sale del aparato. Para apagar el aparato, desconecte el cable de alimentación. Al instalar el producto, asegúrese de que el enchufe esté accesible.

#### **Advertencia sobre software de código abierto**

Este producto incluye

- Biblioteca Freetype: copyright © 2003 The FreeType Project (www.freetype.org).
- Biblioteca de compresión Zlib desarrollada por Jean-loup Gailly y Mark Adler. Copyright (C) 1995-2005 Jean-loup Gailly y Mark Adler
- Lista doblemente enlazada autorizada bajo Licencia artística. Puede descargar este software en el sitio http://freshmeat.net/projects/linklist/

# **INSTRUCCIONES DE SEGURIDAD IMPORTANTES**

- **1. Lea estas instrucciones.**
- **2. Guarde estas instrucciones.**
- **3. Tenga en cuenta todas las advertencias.**
- **4. Siga todas las instrucciones.**
- **5. No utilice este producto cerca del agua.**
- **6. Límpielo sólo con un paño seco.**
- **7. No bloquee las aberturas de ventilación. Instálelo de acuerdo con las instrucciones del fabricante.**
- **8. No lo coloque cerca de fuentes de calor, como radiadores, rejillas de aire caliente, estufas u otros aparatos (incluidos los amplificadores) que emitan calor.**
- **9. No pase por alto el propósito de seguridad del enchufe polarizado o tipo toma tierra. Un enchufe polarizado tiene dos clavijas, una más ancha que la otra. Un enchufe tipo toma a tierra tiene dos clavijas y un tercer diente de toma a tierra. La clavija ancha o el tercer diente se incorporan para su seguridad.**

**Si el enchufe suministrado no encaja en la toma, póngase en contacto con un electricista para que sustituya la toma obsoleta.** 

- **10. Proteja el cable de alimentación para que no lo pisen ni aplasten, especialmente en las clavijas, las tomas y el punto de salida del aparato.**
- **11. Utilice únicamente acoplamientos y accesorios especificados por el fabricante.**
- **12. Utilícelo sólo con el estante fijo o con ruedas, trípode, soporte o mesa especificados por el fabricante o con el accesorio suministrado con el aparato. Si utiliza un carrito, tenga cuidado al moverlo junto con el aparato para evitar lesiones en caso de que éste se caiga.**

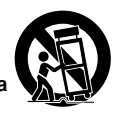

- **13. Desenchufe este producto durante tormentas eléctricas o en caso de no utilizarlo por un largo periodo de tiempo.**
- **14. Sólo el personal cualificado puede encargarse del servicio técnico. La asistencia técnica es necesaria si el aparato presenta algún daño, como por ejemplo, si el cable o la clavija de alimentación están dañados, si se derrama líquido o se introducen objetos dentro del aparato, si el aparato ha estado expuesto a la lluvia o humedad, si no funciona correctamente o si se ha caído.**

## **Derechos de autor**

- El equipo de grabación deberá usarse sólo para un copiado legal y se le recomienda que verifique cuidadosamente que se considera como copiado legal en el país en qué está haciendo una copia. Copiar material con copyright como películas o música es ilegal a menos que lo permita una excepción legal o lo consienta el propietario de los derechos.
- Este producto incorpora tecnología de protección de los derechos de autor amparada por demandas de patentes de EE.UU. y otros derechos de propiedad intelectual adquiridos por Macrovision Corporation y otros propietarios de derechos. El empleo de dicha tecnología debe contar con la autorización de Macrovision Corporation y es únicamente para uso doméstico y otros usos de visualización limitados, a menos que Macrovision Corporation autorice lo contrario. Está prohibida la ingeniería inversa o desmontaje de la unidad.
- LOS CONSUMIDORES DEBERÍAN RECORDAR QUE NO TODOS LOS TELEVISORES DE ALTA DEFINICIÓN SON TOTALMENTE COMPATIBLES CON ESTE PRODUCTO Y QUE PUEDE PROVOCAR LA APARICIÓN DE OBJETOS EXTRAÑOS EN LA IMAGEN. EN EL CASO DE PROBLEMAS EN LA IMAGEN DE 525 LÍNEAS DE ESCANEO (BARRIDO) PROGRESIVO, SE RECOMIENDA QUE EL USUARIO CAMBIE LA CONEXIÓN A LA SALIDA 'STANDARD DEFINITION'. EN CASO DE DUDA EN RELACIÓN A LA COMPATIBILIDAD DE NUESTRO TELEVISOR CON ESTE MODELO DE GRABADOR DVD/HDD 525p, LE ROGAMOS QUE SE PONGA EN CONTACTO CON NUESTRO CENTRO DE ATENCIÓN AL CLIENTE.

**Fabricado bajo licencia de Dolby Laboratories. "Dolby" y el símbolo con una doble D son marcas registradas de Dolby Laboratories.** 

 $\curvearrowleft$ 

# **Contenido**

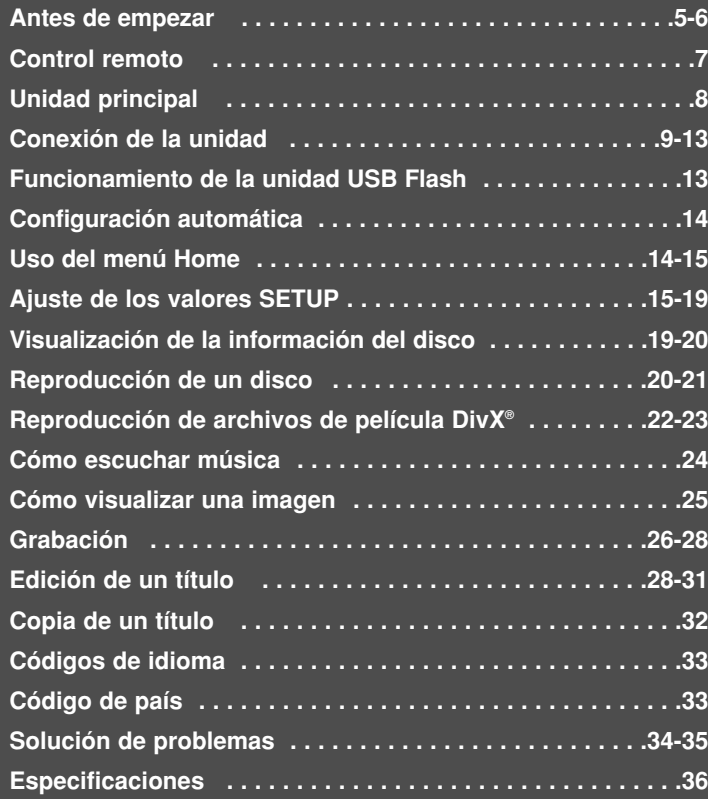

Antes de conectar, utilizar o ajustar este producto, lea completa y atentamente este manual de instrucciones.

## **Antes de empezar**

## **Discos reproducibles y grabables**

Esta unidad puede reproducir y grabar todos los tipos de DVD más utilizados. La siguiente tabla indica algunas diferencias de compatibilidad concretas dependiendo del tipo de disco.

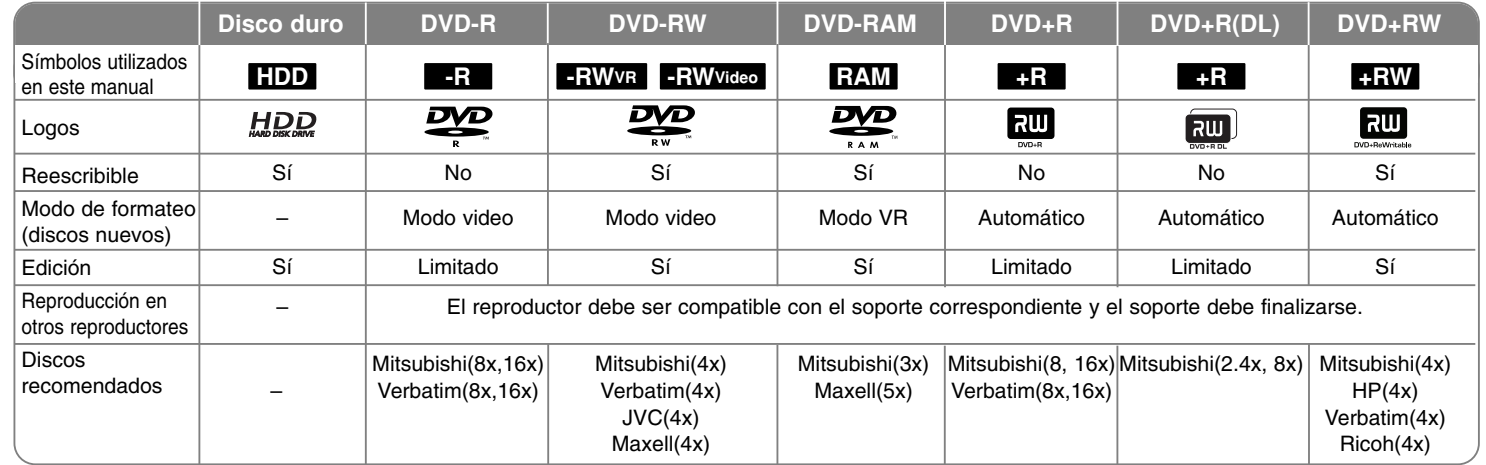

## **Discos reproducibles**

La siguiente tabla indica los tipos de soportes y formatos de archivo que puede reproducir esta unidad.

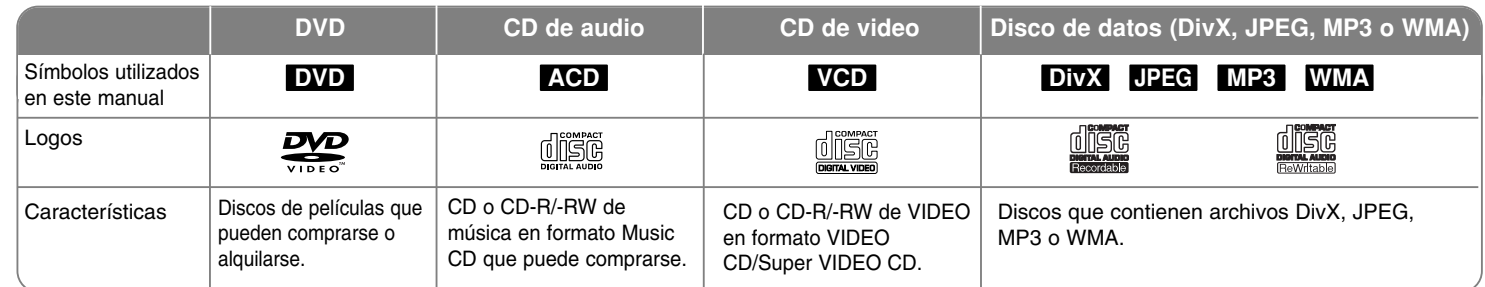

## **Notas sobre los discos**

- Algunos discos CD-R/RW (o DVD±R/RW) no podrán reproducirse en la unidad debido a las condiciones del equipo de grabación o a los propios discos CD-R/RW (o DVD±R/RW).
- No adhiera etiquetas ni adhesivos a ninguna cara (la cara etiquetada o la grabada) de los discos.
- No utilice discos compactos de formas irregulares (p.ej., con forma de corazón u octagonales). Si lo hace, pueden producirse fallas de funcionamiento.
- Algunos discos grabados (CD-R/RW o DVD±R/RW) podrían no reproducirse dependiendo de la finalización y el software de grabación.
- Puede que no se reproduzcan los discos DVD-R/RW, DVD+R/RW y CD-R/RW grabados con una computadora personal o una grabadora de DVD o CD si el disco está dañado o sucio, o si hay restos de condensación en la lente de la unidad.
- Si graba un disco con una computadora, incluso si lo hace en un formato compatible, hay casos en los que no se puede reproducir debido a los ajustes del programa usado para crear el disco. (Consulte al editor del programa para mayor información).
- La unidad requiere discos y grabaciones que cumplan ciertas normas técnicas para obtener una calidad de reproducción óptima. Los DVD previamente grabados se ajustan automáticamente a estas normas. Existen muchos tipos diferentes de formatos de disco grabables (incluido CD-R con archivos MP3 o WMA) que exigen ciertas condiciones preexistentes (ver anteriormente) para garantizar una reproducción compatible.
- Los clientes también tendrán que tener en cuenta que es necesario tener un permiso para poder descargarse archivos MP3/WMA y música de Internet. Nuestra empresa no está autorizada para conceder ese permiso. El permiso deberá solicitarse siempre al propietario de los derechos de autor.

## **Disponibilidad para copiar o mover De To MP3/WMA JPEG DivX Título\*1**

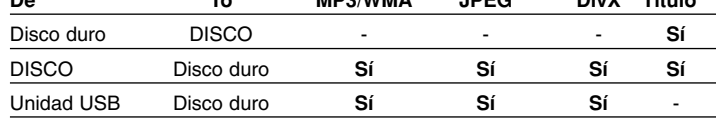

\*1 El título se graba desde esta unidad.

## **Restricciones para el copiado**

Algunos videos están protegidos con la función copy-once (una sola copia): Ese tipo de material no puede copiarse al disco duro ni al DVD. Puede identificar el material protegido contra una copia durante la reproducción visualizando la información del disco en pantalla.

- Las señales de formato PAL desde las entradas analógicas o DV no se graban correctamente con esta unidad.

#### **Acerca de la indicación del símbolo**

"  $\,{}^{\circ}$  " puede aparecer en su televisor durante la operación e indica que la función explicada en este manual del propietario no está disponible en ese soporte concreto.

#### **Códigos de región**

El código de región se encuentra impreso en la parte posterior de esta unidad. Esta unidad sólo puede reproducir discos DVD con el mismo código que el mostrado en la parte posterior de la unidad, o el código "Todo".

- En la mayoría de los discos DVD observará el dibujo de la Tierra con uno o más números claramente visibles en la cubierta. Este número debe coincidir con el código regional de la unidad o, de lo contrario, el disco no podrá reproducirse.
- Si intenta reproducir un DVD con un código de región diferente al de la unidad, verá aparecer el mensaje "No es posible ver el título porque el código de región es incorrecta." en la pantalla del TV.

## **Funcionamiento del control remoto**

Oriente el control remoto hacia el sensor remoto y pulse los botones.

#### **Instalación de las pilas en el control remoto**

Extraiga la tapa de las pilas en la parte posterior del control remoto e inserte pilas (tamaño AAA) R03 haciendo coincidir la polaridad correcta de  $\oplus$  y  $\ominus.$ 

## **Control remoto**

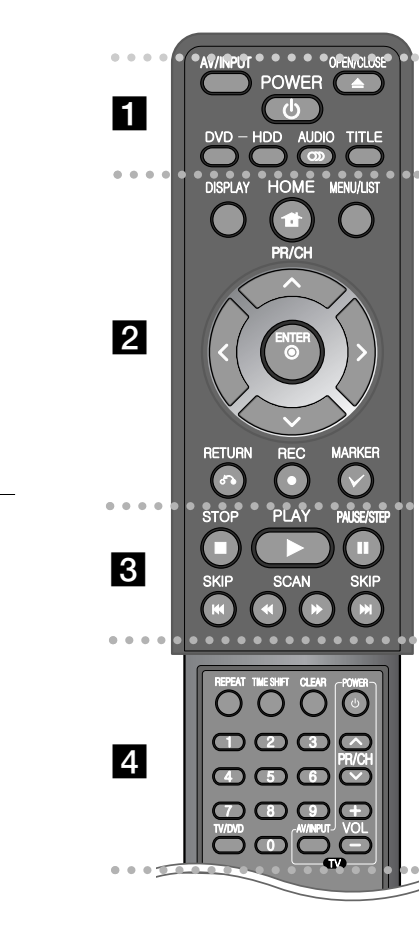

. . . . . . . . 1 . . . . . . . -**AV/INPUT:** Cambia la fuente de entrada (Sintonizador, AV1-

**OPEN/CLOSE:** Abre y cierra la bandeja de discos. **POWER:** Apaga y prende la unidad.

2, o DV IN)

**DVD:** Selecciona el modo de función DVD de la unidad.

**HDD:** Selecciona el modo de función de disco duro de la

unidad. **AUDIO ( ):** Selecciona un idioma de audio o canal de audio. **TITLE:** Muestra el menú del título del disco, si está disponible.

- - - - - - - - b - - - - - - - -

**HOME:** Accede o elimina el menú HOME.

**DISPLAY:** Accede a la visualización en pantalla.

**MENU/LIST:** Accede al menú de un disco DVD. Cambia entre el menú de la Lista de Títulos-Original y la Lista de Títulos-Lista de reproducción.

## b **/** B **/** v **/** V **(izquierda/derecha/arriba/abajo):** Utilice las flechas para navegar por la pantalla.

**(ENTER):** Confirma la selección del menú.

**PR/CH (** $\triangle$ **/** $\nabla$ **):** Busca hacia arriba o abajo por los canales memorizados.

**RETURN (**O**):** Quita la información en pantalla.

**REC (.):** Comienza la grabación. Pulse repetidamente para ajustar el tiempo de grabación.

**MARKER:** Selecciona múltiples archivos/títulos de la lista.

#### - - - - - - - **c**  $\overline{3}$  - - - - - --

**PLAY (**N**):** Inicia la reproducción.

**STOP (**x**):** Detiene la reproducción o grabación.

**PAUSE/STEP** (II): Detiene temporalmente la reproducción o la grabación.

**SCAN (<< />**  $\blacklozenge$  **/**  $\blacktriangleright$ **): Busca hacia adelante o hacia atrás. SKIP (**.**/** >**):** Va al capítulo/pista/archivo siguiente o anterior.

#### - - - - - - -4 • • - - - - --

-

**REPEAT:** Repite secuencia, capítulo, pista, título, todo. **TIMESHIFT:** Activa la pausa/reproducción (timeshift) de TV en directo para un programa de TV en vivo.

**CLEAR:** Elimina un número de pista en la lista del programa. **Botones numéricos 0-9:** Selecciona opciones numeradas en el menú.

**TV/DVD:** Para cambiar entre "TV mode" en el que obtendrá la imagen y el sonido del sintonizador del TV, y "DVD mode" en el que obtendrá la imagen y el sonido de esta unidad. **Botones de control del TV:** Puede controlar el nivel de sonido, fuente de entrada e interruptor de alimentación de su TV.

## **Cómo ajustar el control remoto para que controle su televisor**

Puede hacer funcionar el TV con el control remoto suministrado. Si su TV aparece en la lista de la tabla de abajo, ingrese el código de fabricante adecuado.

Mientras mantiene pulsado el botón TV POWER, pulse el código del fabricante de su televisor con los botones numéricos (consulte la siguiente tabla). Suelte el botón TV POWER para completar el ajuste.

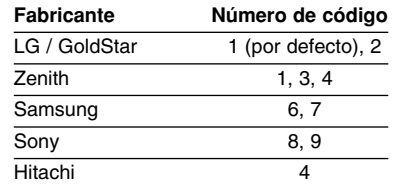

Dependiendo de su televisor, puede que algunos de los botones no funcionen, incluso luego de haber ingresado el código del fabricante adecuado. Cuando cambie las pilas del control remoto, el número de código que ingresó se podría volver a configurar por defecto. Ingrese el número de código correcto de nuevo.

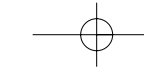

## **Unidad principal**

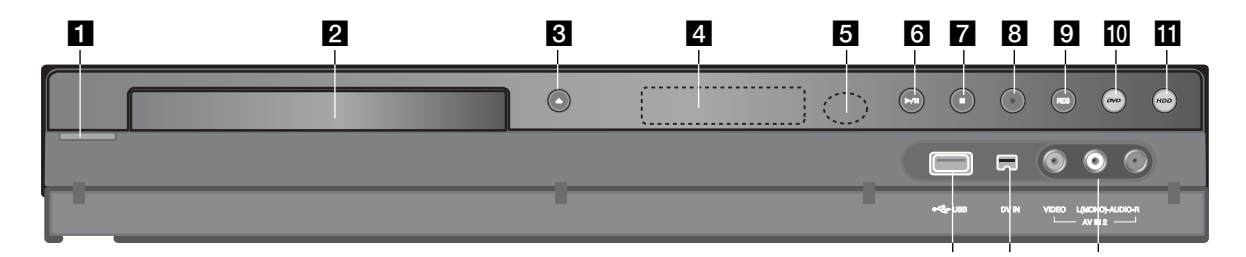

- **f d** / I (Botón POWER) Apaga y prende la unidad.
- **B** Bandeja de discos Inserte aquí un disco.
- **R** OPEN/CLOSE ( $\triangle$ ) Abre o cierra la bandeja de discos.
- d **Pantalla de visualización**  Muestra el estado actual de la unidad.
	- **T/S:** Indica el modo timeshift.
	- **REC:** La unidad está en modo de grabación.
	- **HDD:** La unidad está en modo disco duro.
	- **DVD:** La unidad está en modo DVD.
	- HDD **→** DVD: La unidad está en modo de copiado.

**:** Indica que la unidad está en modo de grabación con temporizador o que se ha programado una grabación con temporizador.

**:** Indica el reloj, tiempo total de reproducción, tiempo transcurrido, número de título, número de pista/capítulo, canal, etc.

## **B** Sensor remoto

**8**

Apunte aquí con el control remoto.

## f <sup>N</sup> **/** <sup>X</sup> **(PLAY / PAUSE)**

Inicia la reproducción. Hace una pausa temporal en la reproducción o grabación, púlselo de nuevo para salir del modo pausa.

## $\blacksquare$  **(STOP)**

Detiene la reproducción o grabación.

## **a**  $\bullet$  (REC)

Comienza la grabación. Pulse repetidamente para ajustar el tiempo de grabación.

 $12$  13 14

## **E** RESOLUTION

Ajusta la resolución de salida de las clavijas COMPONENT OUTPUT.

- HDMI: 480i, 480p, 720p, 1080i, 1080p
- COMPONENT: 480i, 480p

## j **DVD**

Ajusta el modo de la grabadora a DVD.

**iii** Disco duro

Ajusta el modo de la grabadora a HDD.

**Puerto USB** 

Conecte una unidad USB Flash.

## m **DV IN**

Conecte la salida DV de una videocámara digital.

**14** AV IN 2 (VIDEO IN/AUDIO IN (izquierda/derecha)) Conecte la salida de audio/video de una fuente exterior (Sistema de audio, TV/ Monitor, VCR, videocámara, etc.).

## **Conexión de la unidad**

a **Conexión a antena**  Conecte la antena de TV terrestre a la toma ANTENNA IN de la unidad. Si su cable de antena es de tipo alambre plano, utilice un adaptador de antena de 300 a 75 ohmios.

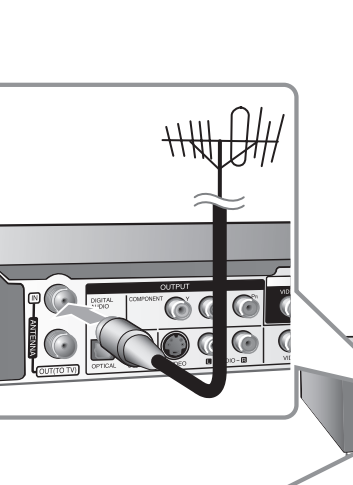

c **Conexión de audio/video**  Conecte un extremo del cable de video (amarillo) a la toma VIDEO OUTPUT en la unidad y el otro extremo a la toma VIDEO INPUT de su TV. Conecte unos extremos del cable de audio (rojo y

blanco) a la toma AUDIO OUTPUT analógica en la unidad y los otros extremos a la toma AUDIO INPUT de su TV.

## **2** Conexión a antena en su **TV**

Conecte un extremo del cable RF a la toma ANTENNA OUT en la unidad y el otro extremo a la toma ANTENNA IN de su TV. Pasa la señal desde la toma ANTENNA IN (entrada de antena) al televisor/monitor.

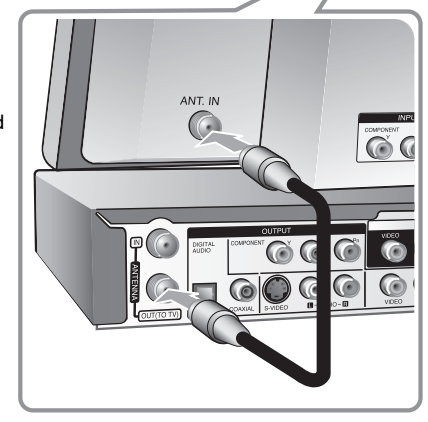

## d **Conexión del cable de**

**alimentación**  Conecte el cable principal del terminal AC IN en la unidad. A continuación, enchufe el cable de alimentación a la toma de corriente.

E

言

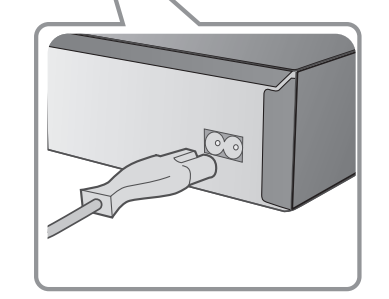

**BOOK OF** 

C<sub>O</sub>

## **Conexión de la unidad: qué más puede hacer**

## **Conexión de una caja de conexiones**

Si necesita conectar una caja de conexiones para recibir los canales por cable, conecte un cable coaxial desde la toma de pared al conector IN en la caja de conexiones y un cable coaxial desde el conector OUT en la caja de conexiones a ANT. IN en la grabadora.

Para visualizar o grabar un canal por cable a través de la salida RF desde la caja de conexiones, la grabadora debe sintonizarse con el canal de salida de la caja de conexiones (normalmente canal 3 ó 4). Seleccione un canal mediante la caja de conexiones. Con esta conexión no puede grabar un canal mientras visualiza otro.

## **Conexión coaxial RF**

**10**

Conecte un extremo del cable RF a la toma ANTENNA OUT en la unidad y el otro extremo a la toma ANTENA IN de su TV. Puede obtener señales de audio y de video mediante la misma conexión.

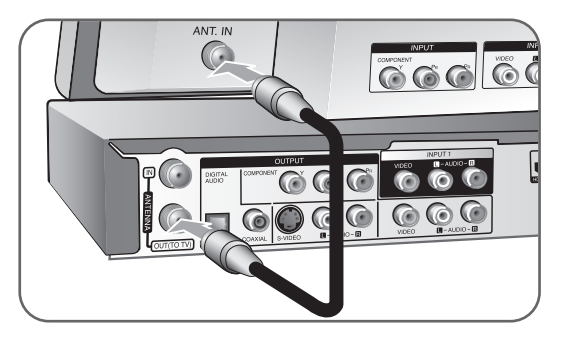

Para ajustar la salida RF de la grabadora, mantenga pulsado PR/CH ( $\nabla/\Delta$ ) en el control remoto por más de cinco segundos. El [ch03] o [ch04] aparece en la pantalla de visualización. Pulse PR/CH (V/A) para cambiar el canal de salida RF (ch03 o ch04) y, a continuación, sintonice el TV al canal seleccionado.

## **Conexión de componentes**

Conecte un extremo del cable (Y PB PR) de componente a la toma COMPONENT OUTPUT en la unidad y el otro extremo a la toma COMPONENT INPUT de su TV.

Conecte unos extremos del cable de audio (rojo y blanco) a la toma AUDIO OUTPUT analógica en la unidad y los otros extremos a la toma AUDIO INPUT de su TV.

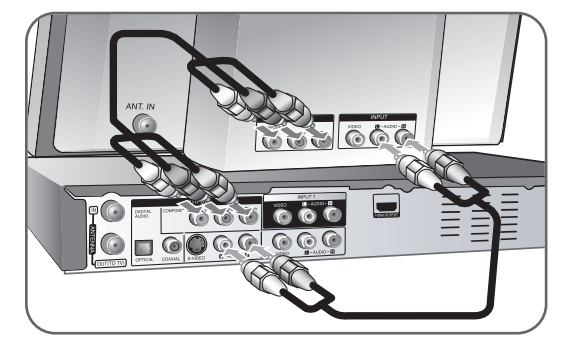

Si su televisor es un aparato de alta definición o "listo para la era digital", puede aprovechar la salida de escaneo progresivo de la unidad para obtener la mayor resolución de video posible. Si su TV no acepta el formato de barrido progresivo, la imagen aparecerá codificada con la señal progresiva. Ajuste la resolución a 480p para obtener señal progresiva mediante el botón RES. del panel frontal.

## **Conexión S-Video**

Conecte un extremo del cable S-Video a la toma S-VIDEO OUTPUT en la unidad y el otro extremo a la toma S-Video INPUT de su TV. Conecte unos extremos del cable de audio (rojo y blanco) a la toma AUDIO OUTPUT analógica en la unidad y los otros extremos a la toma AUDIO INPUT de su TV (consulte la conexión de componentes en la parte izquierda).

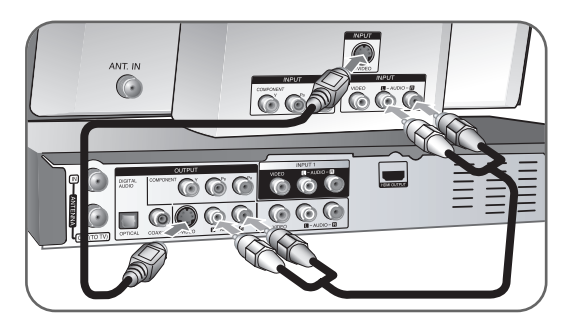

## **Conexión de audio digital**

Conexión a un receptor/amplificador, decodificador Dolby Digital/MPEG/DTS u otro equipo con una entrada digital.

Conecte un extremo del cable de audio digital (COAXIAL o OPTICAL) a la toma de salida de audio digital (COAXIAL o OPTICAL) de la unidad y el otro extremo de la toma de entrada de audio digital (COAXIAL o OPTICAL) a su amplificador.

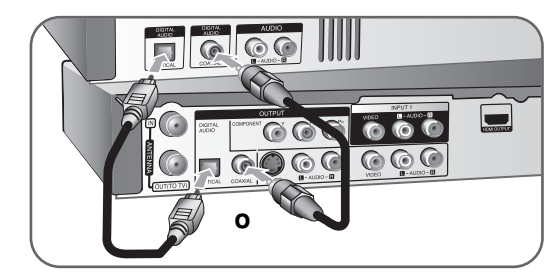

Esta grabadora no ejecuta la descodificación interna (2 canales) de un pista de sonido DTS. Para disfrutar del sonido envolvente multicanal DTS, debe conectar ésta grabadora a un receptor compatible con DTS mediante una de las salidas de audio digital de la grabadora.

## **Conexión HDMI**

Conecte un extremo del cable HDMI a la toma HDMI OUTPUT en la unidad y el otro extremo a la toma HDMI INPUT de su TV.

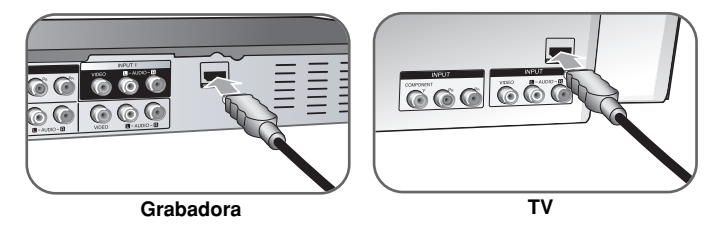

Cuando use la conexión HDMI, puede cambiar la resolución (480i, 480p, 720p, 1080i o 1080p) de la salida HDMI pulsando varias veces el botón RES. del panel frontal.

## **Acerca del HDMI**

HDMI (Interfaz Multimedia de Alta Definición) es compatible tanto con el audio y el video en una única conexión digital para su uso con reproductores DVD, codificadores y otros dispositivos AV.

HDMI fue desarrollado para proporcionar tecnologías HDCP (protección de contenido digital de elevado ancho de banda). HDCP se usa para proteger el contenido digital transmitido y recibido.

HDMI tiene la capacidad de ser compatible con videoplus estándar, mejorado o de alta definición para un sonido audio envolvente multicanal. Las características del HDMI incluyen video digital no comprimido, un ancho de banda de hasta 5 gigabytes por segundo, un conector (en lugar de varios cables y conectores), y la comunicación entre la fuente AV y dispositivos AV tales como DTVs.

*HDMI, el logo HDMI y la Interfaz Multimedia de Alta Definición son marcas comerciales o registradas de HDMI en licencia de LLC.* 

## **Nota sobre la conexión HDMI**

**12**

- Si su TV NO acepta la frecuencia de muestreo de 96 kHz, ajuste la opción [Muestra de Freq] a [48kHz] en el menú de configuración (consulte la página 17). Una vez realizada la selección, esta unidad convertirá automáticamente cualquier señal de 96 kHz en señales de 48 kHz para que su sistema las pueda descodificar.
- Si su TV no está equipado con un decodificador de Dolby Digital y MPEG, seleccione las opciones [Dolby Digital] y [MPEG] a [PCM] en el menú de configuración (consulte la página 17).
- Si su TV no está equipado con un decodificador de DTS, seleccione las opciones [DTS] a [OFF] en el menú de configuración (consulte la página 17). Para disfrutar del sonido ambiente multicanal DTS, debe conectar esta unidad a un receptor compatible con DTS mediante una de las salidas de audio digital de la unidad.
- Si hay ruido o aparecen líneas en pantalla, chequee el cable HDMI.
- Cambiar la resolución cuando la unidad está conectada a un conector HDMI puede ocasionar un funcionamiento defectuoso. Para resolver este problema, apague la unidad y vuelva a prenderla.
- Cuando conecte un dispositivo compatible con HDMI o DVI, asegúrese de lo siguiente:
- Intente apagar el dispositivo HDMI/DVI y esta unidad. A continuación, prenda el dispositivo HDMI/DVI, déjelo por unos 30 segundos y prenda esta unidad.
- La entrada de video del dispositivo conectado está correctamente ajustada en esta unidad.
- El dispositivo conectado es compatible con entradas de video 720(1440)x480i, 720x480p, 1280x720p, 1920x1080i o 1920x1080p.
- No todos los dispositivos DVI compatibles con HDCP funcionan con esta unidad.
- La imagen no se mostrará correctamente con un dispositivo no compatible con HDCP.

## **¿Qué es el SIMPLINK?**

## *<u>isimplink</u>*

Algunas funciones de esta unidad están controladas por el control remoto del televisor cuando la unidad y el televisor LG están conectados con SIM-PLINK a través de una conexión HDMI.

- Funciones controladas por el control remoto del televisor LG; Reproducción, Pausa, Escaneo, Salto, Parada, Apagado, etc.
- Si desea más información acerca de la función SIMPLINK, consulte el manual de usuario del televisor.
- El televisor LG con la función SIMPLINK posee un logotipo como se muestra arriba.

## **Conexión a las tomas INPUT 1 o AV IN 2**

Conecte las tomas de entrada (INPUT1, AV IN 2) de la unidad a las tomas de salida de audio/video de su componente adicional usando cables de audio/video.

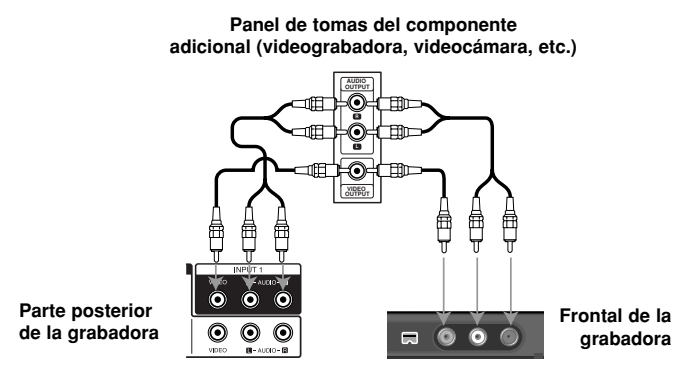

## **Conexión a una videocámara digital**

escritura.

Utilizando la toma DV IN del panel frontal, podrá conectar una videocámara digital DV y transferir digitalmente las cintas DV a DVD.

Utilice un cable DV (no suministrado) para conectar la toma DV IN/OUT de su videocámara a la toma del frontal DV de esta unidad.

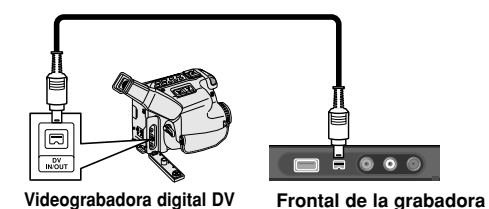

Las tomas DV IN se utilizan solamente para la conexión de una videocámara digital DV. No es compatible con los sintonizadores por satélite digitales ni con las pletinas de video D-VHS. Si desconecta el cable DV mientras se graban los contenidos de la videocámara digital conectada, podría darse una falla de

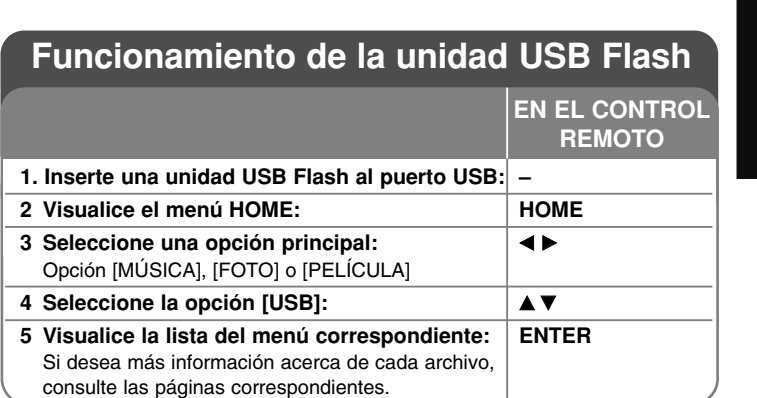

## **Utilización de una unidad USB Flash: qué más puede hacer**

## **Utilización de una unidad USB Flash**

Esta unidad puede reproducir archivos MP3/WMA/JPEG/DivX contenidos en una unidad USB Flash.

**Inserción de la unidad USB Flash –** Inserte directamente hasta que quepa perfectamente en su lugar.

**Extracción de la unidad USB Flash –** Saque la unidad USB Flash con cuidado cuando esté conectada y en uso.

#### **Notas acerca de una unidad USB Flash**

- El contenido del disco o de la unidad de disco duro no puede moverse o copiarse a una unidad USB Flash.
- Mantenga la unidad USB Flash fuera del alcance de los niños. Si se la tragan, solicite asistencia médica inmediatamente.
- Esta unidad sólo es compatible con la unidad USB Flash con formato FAT16 o FAT32.
- No admitirá las unidades USB Flash que requieran software adicional.
- Esta unidad es compatible con el dispositivo USB de tipo Flash que admite USB 1.1.
- Esta unidad puede no ser compatible con ciertas unidades USB Flash.
- **No extraiga la unidad USB Flash mientras esté en funcionamiento (reproducción, copia, etc.). Podría producirse una falla en esta unidad.**

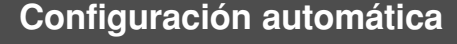

**EN EL CONTROL** La primera vez que prenda la unidad, el asistente de configuración inicial ajusta el idioma, el reloj y los canales en forma automática.

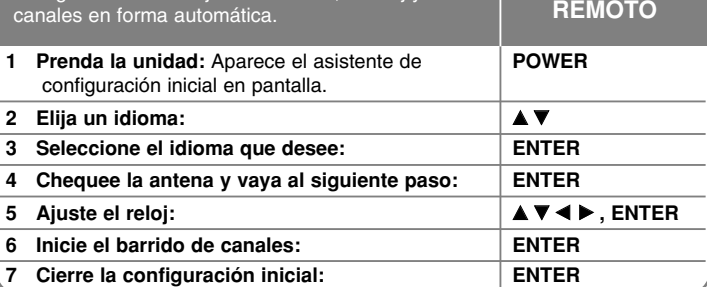

## **Configuración automática: qué más puede hacer**

## **Para añadir o borrar canales**

Esta función le permite añadir o borrar canales de la memoria manualmente.

Pulse HOME y, a continuación, utilice ◀ ▶ para seleccionar la opción [Menú Fácil]. Pulse ENTER con [CONFIGURACIÓN] seleccionado. El menú CONFIGURACIÓN aparecerá en la pantalla. Seleccione [CAN. Añadir/Borrar] en las opciones de segundo nivel y, a continuación, pulse B para ir al tercer nivel. Pulse ENTER con la opción [Editar] seleccionada. Aparece en pantalla la edición de canales.

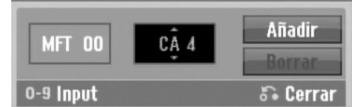

[Canal]: Use  $\blacktriangle$  /  $\nabla$  o los botones numéricos para seleccionar un canal. [MFT]: Use  $\blacktriangle$  /  $\nabla$  para ajustar esta opción y obtener una imagen más nítida. [Borrar]: Elimina el canal seleccionado desde los canales programados. [Añadir]: Agrega el canal seleccionado a los canales programados.

## **Uso del menú Home**

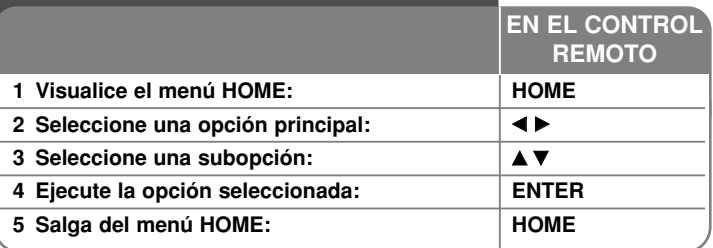

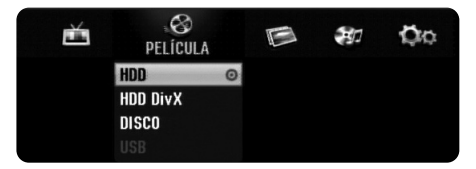

## **Utilización del menú HOME: qué más puede hacer**

## **PELÍCULA**

HDD – Muestra el menú [Lista de título], que incluye los títulos grabados en el disco duro. (página 28)

HDD DivX – Muestra el menú [lista de películas] que incluye los archivos de películas DivX® en el disco duro. (página 22)

**DISCO** 

- Muestra el menú [Lista de título], que incluye los títulos grabados en el disco. (página 28)
- Muestra el menú [lista de películas] que incluye los archivos de películas DivX® en el disco duro. (página 22)
- Reproduce discos CD de video o Video DVD (página 21).

USB – Muestra el menú [lista de películas] en la unidad USB Flash. (página 22)

## **FOTO**

HDD – Muestra el menú [lista de fotos], que incluye los archivos de imágenes en el disco duro. (página 25)

DISCO – Muestra el menú [lista de fotos], que incluye los archivos de imágenes en el disco. (página 25)

USB – Muestra el menú [lista de fotos], que incluye los archivos de imágenes en la unidad USB Flash. (página 25)

## **MÚSICA**

HDD – Muestra el menú [lista de canciones], que incluye los archivos de música en el disco duro. (página 24)

DISCO – Muestra el menú [lista de canciones], que incluye los archivos de música o las pistas de audio en el disco. (página 24)

USB – Muestra el menú [lista de canciones], que incluye los archivos de música en la unidad USB Flash. (página 24)

## **Menú Fácil**

CONFIGURACIÓN – Muestra el menú CONFIGURACIÓN. (página 15)

Modo Grabc – Muestra la opción [Modo Rec Ajustado] en el menú CONFIGURACIÓN. (página 18)

Doblado – Copia un título actualmente en reproducción a partir de un DVD±R finalizado o un título DVD-ROM sin protección contra copia. (página 32) **TV** 

HDD – Vuelve a la visualización en directo del televisor en modo HDD. Si pulsa el botón HDD en el control remoto, podrá elegir directamente esta opción. DVD – Vuelve a la visualización en directo del televisor en modo DVD. Si pulsa el botón DVD en el control remoto, podrá elegir directamente esta opción. Grabación reservada – Muestra el menú [Grabación reservada]. (página 26)

## **Ajuste de los valores SETUP**

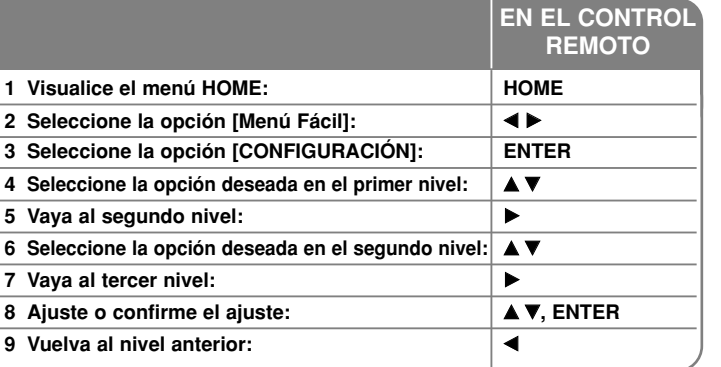

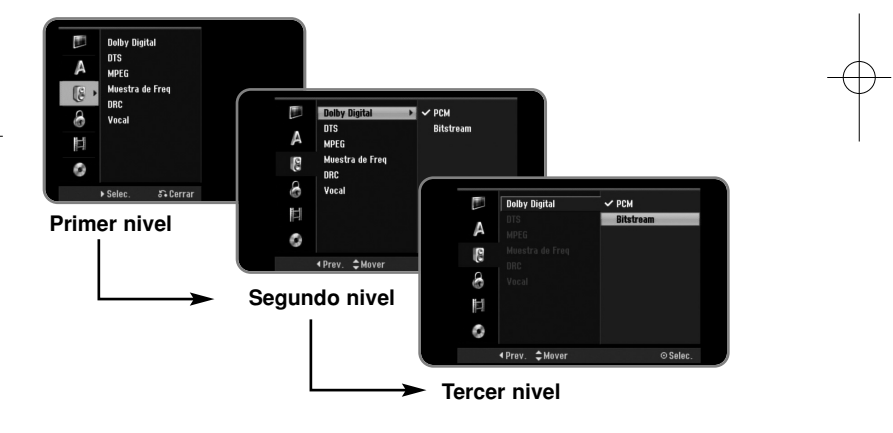

## **Ajuste de los valores SETUP: qué más puede hacer**

**Ajuste de los valores generales** 

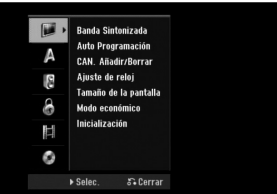

**Banda Sintonizada –** Seleccione el tipo de banda apropiada según la conexión de la antena.

[TV]: Si utiliza una antena estándar para recibir canales. [CATV]: Si utiliza cable para recibir canales.

**Auto Programacion –** Esta opción escanea automáticamente y ajusta los canales disponibles.

[Comenzar]: Inicia el escaneo de canales.

**16**

**CAN. Añadir/Borrar–** Esta función le permite añadir o borrar canales de la memoria manualmente.

[Editar]: Muestra la pantalla que indica las opciones de edición de canales. (página 14)

**Ajuste de reloj – Use ▲ ▼ ◀ ▶** para ajustar la fecha y hora correctas para utilizar [Grabación reservada].

**Tamaño de la pantalla –** Selecciona la relación de aspecto del TV conectado.

[4:3 Caja de cartas]: Seleccione esta opción cuando conecte un TV de pantalla estándar con resolución 4:3 y prefiera una imagen panorámica con bandas en la parte superior e inferior de la pantalla.

[4:3 Pan Scan]: Seleccione esta opción cuando conecte un TV de pantalla estándar con resolución 4:3 y prefiera una imagen panorámica en toda la pantalla cortando las partes que no quepan.

[16:9 Ancho]: Seleccione esta opción cuando conecte un TV panorámico.

**Modo económico –** Seleccione si esta unidad está en modo de ahorro de energía al apagarse. Esta opción no está disponible cuando se ajusta la grabación con temporizador.

[ON]: La pantalla del panel frontal está apagada y sólo se pasan las señales que entran por la entrada de antena cuando la unidad está apagada. [OFF]: Desconecte la opción [Modo económico].

**Inicialización –** Puede reajustar la unidad a sus valores originales de fábrica y formatear el disco duro.

[Configuración inicial]: Puede reajustar la unidad a todos sus valores originales de fábrica. Algunas opciones no se pueden devolver a su configuración original (Indice, Contraseña y Código de área). Aparece el menú de configuración automática luego de realizar los ajustes de fábrica. [Formatear HDD]: Se borrará todo lo que haya grabado en el disco duro.

## **Ajuste de los valores de idioma**

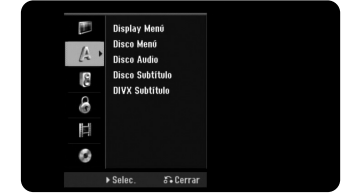

**Display Menú –** Selecciona un idioma para el menú de configuración y mensajes en pantalla.

**Disco Menú/Audio/Subtítulo –** Seleccione un idioma para menú/audio/ subtítulos.

[Original]: Hace referencia al idioma original en que se grabó el disco. [Otros]: Para seleccionar otro idioma, pulse los botones numéricos y, a continuación, pulse ENTER para ingresar el número correspondiente de cuatro dígitos según la lista de códigos de idioma en la página 33. Si se equivoca al ingresar el número, pulse CLEAR para borrarlo.

[OFF] (para subtítulos del disco): Desactiva los subtítulos.

**DIVX Subtítulo –** Selecciona un código de idioma para los subtítulos DivX®.

## **Ajuste de los valores de audio**

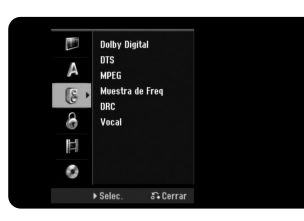

**Dolby Digital / DTS / MPEG –** Selecciona el tipo de señal de audio digital cuando utilice una toma DIGITAL AUDIO OUTPUT.

[Bitstream] – Seleccione esta opción cuando conecte la toma DIGITAL AUDIO OUTPUT de esta unidad a un componente de audio con un descodificador MPEG, DTS o Dolby Digital incorporado.

[PCM] (para Dolby Digital / MPEG) – Seleccione esta opción cuando conecte la toma DIGITAL AUDIO OUTPUT de esta unidad a un componente de audio sin un descodificador MPEG o Dolby Digital incorporado.

[Off] (para DTS) – Seleccione esta opción cuando conecte la toma DIGITAL AUDIO OUTPUT de esta unidad a un componente de audio sin un descodificador DTS incorporado.

**Muestra de Freq** – Selecciona la frecuencia de muestreo de la señal de audio. [48kHz]: En caso de DVD con muestreo de 96KHz, la salida se convierte a 48KHz. Si su receptor o amplificador NO soporta señales de 96 KHz, seleccione [48KHz].

[96kHz]: Las señales de audio siempre se emiten en su formato original.

**DRC (Control de la gama dinámica)** – Hace que el sonido sea más nítido cuando se baja el volumen (Dolby Digital sólo). Ajuste a [On] para conseguir este efecto.

**Vocal** – Seleccione [On] para mezclar los canales de karaoke con el sonido estéreo normal. Esta función está disponible solamente para DVD de karaoke multicanal.

## **Ajuste de los valores de bloqueo**

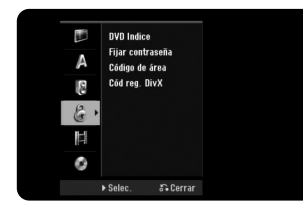

Para acceder a las opciones "DVD Rating", "Password" o "Area Code", debe ingresar una contraseña de 4 dígitos. Si todavía no ha ingresado una contraseña, se le pedirá que lo haga. Ingrese una contraseña de 4 dígitos. Ingrésela de nuevo para verificarla. Si se equivoca al ingresar el número, pulse CLEAR para borrarlo.

Si olvida su contraseña, puede resetearla. Visualice el menú CONFIGURACIÓN. Ingrese "210499" y pulse ENTER. La contraseña ya se ha borrado.

**DVD Indice –** Selecciona el nivel de clasificación de un DVD. Cuanto menor sea el nivel, más restrictiva será la clasificación. Seleccione [Sin Límite] para desactivar la clasificación.

**Fijar contraseña –** Cambia o borra la contraseña.

[Cambiar]: Ingrese la contraseña nueva dos veces luego de ingresar la contraseña actual.

[Borrar]: Elimina la contraseña actual luego de ingresar la contraseña actual.

**Código de área –** Selecciona un código para un área geográfica como el nivel de clasificación de reproducción. Determina qué estándares de país se utilizan para clasificar DVD controlados por el control paterno. Consulte los códigos de país en la página 33.

**Cód reg. DivX –** Le proporcionamos el código de registro de DivX® VOD (Video On Demand) que le permitirá alquilar y comprar videos usando el servicio DivX® VOD. Si necesita más información, visite www.divx.com/vod. Pulse ENTER cuando el icono [Visualizar] esté resaltado y podrá ver el código de registro de la unidad.

## **Ajuste de los valores de grabación**

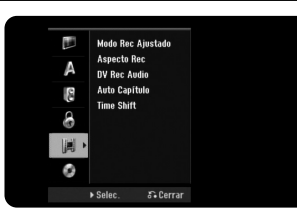

**Modo Rec Ajustado –** Seleccione la calidad de imagen para grabar de entre XP, SP, LP, EP o MLP. Consulte el tiempo de grabación de cada modo en la página 36.

- [XP]: Calidad de imagen más alta.
- [SP]: Calidad de imagen estándar.
- [LP]: Calidad de imagen ligeramente inferior que en modo [SP].
- [EP]: Calidad de imagen baja.

[MLP]: El tiempo de grabación más largo con la calidad de imagen más baja.

**Aspecto Rec –** Esta opción ajusta la relación de aspecto en grabación para adaptarse al material que graba en el DVD.

**DV Rec Audio** – Tendrá que ajustarlo si tiene una videocámara que usa sonido 32 kHz/12 bits conectada a la toma DV IN del panel frontal.

Algunas videocámaras digitales disponen de dos pistas estéreo para el audio. Una se graba en el momento de la filmación, y la otra para el doblaje luego de la toma.

En el ajuste Audio 1, se usa el sonido que se ha grabado durante la filmación. En el ajuste Audio 2, se usa el sonido doblado.

**Auto Capítulo –** En la grabación de DVD, los marcadores de canal se agregan automáticamente en cada intervalo especificado (5, 10 ó 15 min.).

**Time Shift –** Ajuste esta opción a [ON] para hacer que esta unidad utilice la función Time Shift automáticamente sin pulsar el botón TIMESHIFT. El timeshift se iniciará en 5 segundos luego de iniciarse el modo de sintonizador de TV.

## **Ajuste de los valores del disco**

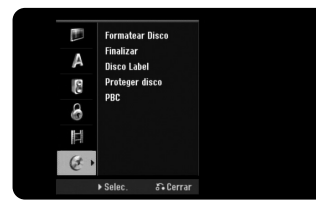

**Formatear Disco –** Puede inicializar un DVD pulsando ENTER con [Comenzar] seleccionado. Aparece el menú [Formatear Disco]. La unidad comienza el formateo luego de la confirmación. Puede seleccionar un modo entre VR y Video para discos DVD-RW. Todo lo que esté grabado en el DVD se borrará luego del formateo.

Si carga un disco completamente en blanco, la unidad inicializará el disco. Consulte "Modo de formateo (discos nuevos)" en la página 5 si desea más información.

**Finalizar –** La finalización es necesaria si reproduce discos grabados con esta unidad en otros equipos de DVD. La duración de la finalización depende del estado del disco, la duración de la grabación y el número de títulos.

[Finalizar]: Aparece el menú [Finalizar]. La unidad comienza la finalización luego de la confirmación.

[Des-finalizar]: Los discos DVD-RW finalizados pueden desfinalizarse luego de la confirmación en el menú [Des-finalizar]. Luego de la desfinalización, el disco puede editarse y volverse a grabar.

Antes de la finalización, chequee las características entre los tipos de discos en la tabla siguiente.

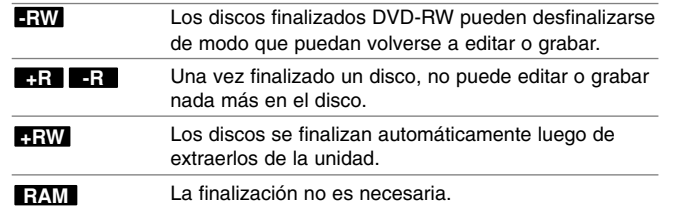

**Disco Label –** Esta función le permitirá cambiar el nombre del disco predeterminado por algo más descriptivo. Este nombre aparece al cargar un disco y cuando visualiza la información del mismo en pantalla. El menú del teclado aparece al pulsar ENTER con [Editar] seleccionado.

**Proteger disco –** Esta función le permite proteger los discos para que no se graben, borren o editen en forma accidental si la ajusta a [ON]. Los DVD-RW formateados de modo DVD-R y Video no pueden protegerse.

**PBC (Control de la reproducción) –** Proporciona funciones de navegación especiales que están disponibles en algunos CD de video. Seleccione [On] para utilizar esta función.

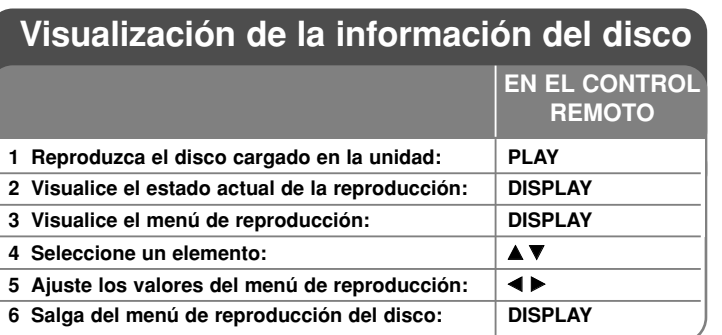

## **Visualización de la información del disco: qué más puede hacer**

## **Ajuste de elementos del menú de reproducción**

Puede seleccionar un elemento si pulsa ▲▼ y cambia o selecciona el ajuste pulsando  $\blacktriangleleft \blacktriangleright$ .

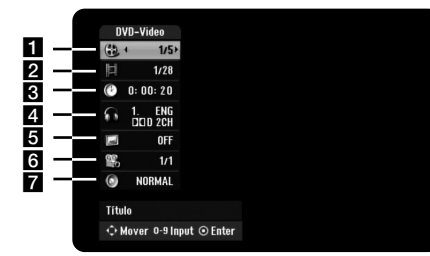

- a Número de título/pista/archivo actual / Número total de títulos/pistas/archivos
- **2** Capítulo actual / Número total de capítulos
- **6** Tiempo de reproducción transcurrido
- 4 Canal o idioma de audio seleccionado
- **6** Subtítulos seleccionados
- f Ángulo seleccionado / Número total de ángulos
- **7** Modo de sonido seleccionado

## **Moverse hasta otro título HDD DVD ALL**

Cuando un disco tiene más de un título, puede moverse hasta otro título. Pulse DISPLAY dos veces durante la reproducción y use ▲ / ▼ para seleccionar el icono del título.

A continuación, pulse el botón numerado apropiado (0-9) o ◀ / ▶ para seleccionar el número del título.

## **Para iniciar una reproducción desde el tiempo seleccionado**

## **HDD DVD ALL DivX**

Pulse DISPLAY dos veces durante la reproducción. La casilla de búsqueda por tiempo muestra el tiempo de reproducción transcurrido. Seleccione la casilla de búsqueda y, a continuación, ingrese el tiempo de inicio deseado en horas, minutos, y segundos de izquierda a derecha. Por ejemplo, para encontrar una escena a 2 horas, 10 minutos y 20 segundos, ingrese "21020" y pulse ENTER. Si ingresa números erróneos, pulse ◀ / ▶ para mover el guión bajo (\_) hasta el número erróneo. A continuación, ingrese los números correctos.

## **Selección de un idioma para los subtítulos DVD DivX**

Durante la reproducción, pulse DISPLAY dos veces para visualizar el menú de reproducción. Utilice  $\blacktriangle \blacktriangledown$  para seleccionar la opción de subtítulos y, a continuación, utilice  $\blacktriangleleft$   $\blacktriangleright$  para seleccionar el idioma deseado para los subtítulos.

## **Visualización desde un ángulo diferente DVD**

Si el disco contiene escenas grabadas desde diferentes ángulos, podrá cambiar a un ángulo de cámara diferente durante la reproducción. Durante la reproducción, pulse DISPLAY dos veces para visualizar el menú de reproducción. Use  $\blacktriangle$   $\blacktriangledown$  para seleccionar la opción de ángulos y, a continuación, utilice  $\blacktriangleleft \blacktriangleright$  para seleccionar el ángulo deseado.

#### **Cómo seleccionar un modo de sonido DVD ALL VCD DivX**

La unidad puede producir un efecto envolvente 3D Surround, que simula una reproducción de audio multicanal con dos altoparlantes estéreo convencionales, en lugar de los cinco o más altoparlantes que normalmente se necesitan para escuchar audio multicanal en un sistema de cine en casa. Durante la reproducción, pulse DISPLAY dos veces para visualizar el menú de reproducción. Utilice  $\blacktriangle \blacktriangledown$  para seleccionar la opción de sonido y, a continuación, utilice < > para seleccionar el modo de sonido deseado (3D SUR. o NORMAL).

## **Visualización de información mientras ve la televisión**

Mientras ve la TV, pulse DISPLAY para visualizar la información que aparece en pantalla.

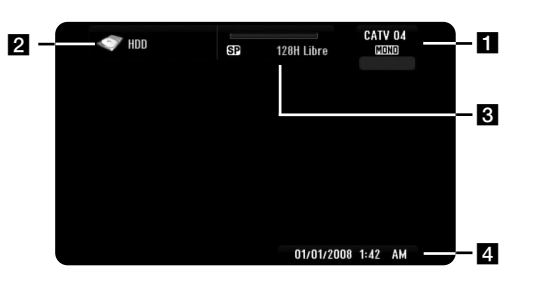

- **El** Indica el número del canal, nombre de la estación y señal de audio (Stereo, Mono) recibida por el sintonizador.
- **2** Indica el nombre y formato del soporte.
- **6** Indica el modo de grabación, espacio disponible y barra de progreso del tiempo transcurrido.

**EN EL CONTROL**

4. Indica la fecha y hora actual.

## **Reproducción de un disco**

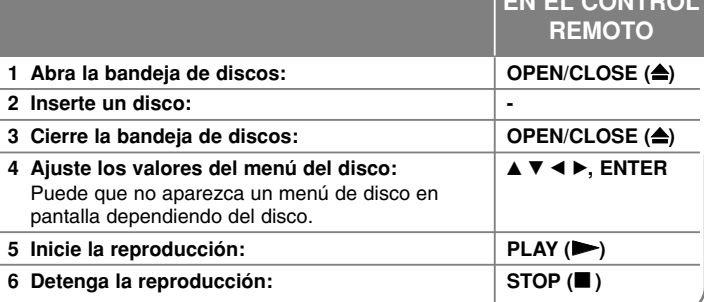

## **Reproducción de un disco: qué más puede hacer**

## **Reproducción de un disco que contiene un menú DVD VCD**

La pantalla de menús puede aparecer la primera vez luego de cargar un DVD que contenga un menú.

**DVD** – Utilice los botones **◀ / ▶ / ▲ / ▼** para seleccionar el título o capítulo que desee ver y, a continuación, pulse ENTER para iniciar la reproducción. Pulse TITLE o MENU/LIST para volver a la pantalla de menús.

**VCD –** Utilice los botones numéricos para seleccionar la pista que desea visualizar. Pulse RETURN (5) para volver a la pantalla de menús. Los ajustes del menú y los procedimientos de funcionamiento para utilizar el

menú pueden cambiar dependiendo del disco. También podrá ajustar PBC a [OFF] (consulte la página 19).

## **Para saltar al capítulo/pista/archivo anterior/siguiente**

## **HDD DVD ALL ACD MP3 WMA DivX VCD**

Pulse SKIP ( $\blacktriangleright$ ) para desplazarse al siguiente capítulo/pista/archivo. Pulse SKIP ( $\blacktriangleleft$ ) para volver al comienzo del capítulo/pista/archivo actual. Pulse SKIP ( $\blacktriangleleft$ ) dos veces brevemente para volver al capítulo/pista/archivo anterior.

## **Para pausar la reproducción**

Pulse PAUSE/STEP (II) para pausar la reproducción. Pulse PLAY ( $\blacktriangleright$ ) para proseguir con la reproducción.

### **Reproducción fotograma a fotograma HDD DVD ALL VCD**

Pulse PAUSE/STEP (II) repetidamente para reproducir fotograma a fotograma. Podrá avanzar o retroceder en la imagen, fotograma a fotograma, pulsando b / B repetidamente durante el modo PAUSE. No es posible retroceder fotograma a fotograma en una imagen de un CD de video.

## **Avance y retroceso rápido HDD DVD ALL ACD DivX VCD**

Pulse SCAN (<< o >> para avanzar o retroceder rápidamente durante la reproducción.

Puede cambiar la velocidad de reproducción pulsando SCAN (<<a> repetidamente. Pulse PLAY ( $\blacktriangleright$ ) para continuar la reproducción a velocidad normal.

#### **Para escuchar un audio diferente HDD DVD ALL DivX VCD**

Pulse AUDIO y, a continuación, pulse  $\triangleleft$  o  $\triangleright$  repetidamente para escuchar un idioma de audio, pista de audio o método de codificación diferente.

#### **Para reducir la velocidad de reproducción HDD DVD ALL VCD**

Mientras la reproducción esté pausada, pulse SCAN (<< o >>) para reducir la velocidad de reproducción en avance o retroceso. Puede cambiar la velocidad de reproducción pulsando SCAN (44 o DD) repetidamente. Pulse PLAY (D) para continuar la reproducción a velocidad normal. Para CD de video no está disponible la opción que permite reducir la velocidad de reproducción en retroceso.

## **Visualización del menú del título DVD**

Pulse TITLE para visualizar el menú del título o del disco. Si el título del DVD actual tiene un menú, éste aparecerá en la pantalla. De lo contrario, aparecerá el menú del disco.

#### **Reproducción repetida HDD DVD ALL ACD MP3 WMA VCD**

Pulse REPEAT varias veces para seleccionar el elemento que desee que se repita. El título, capítulo, carpeta o pista actual se reproducirá repetidamente. Para volver a la reproducción normal, pulse REPEAT repetidamente para seleccionar [OFF]. En un CD de video con PBC, deberá ajustar PBC a Off para usar la función. (Consulte la página 19).

## **Repetición de una parte concreta (A-B)**

## **HDD DVD ALL ACD VCD**

Pulse REPEAT para seleccionar [A-] al principio de la parte que desee repetir y vuelva a pulsar ENTER al final de la misma. Su porción seleccionada se repetirá en forma continua. No puede seleccionar una porción inferior a 3 segundos. Para volver a la reproducción normal, pulse REPEAT repetidamente para seleccionar [OFF].

#### **Memoria de la última escena DVD**

Esta unidad memoriza la última escena del último disco que se haya visionado. La última escena visualizada permanece en memoria incluso si retira el disco del reproductor o apaga la unidad. Si carga un disco con la escena memorizada, ésta será llamada automáticamente.

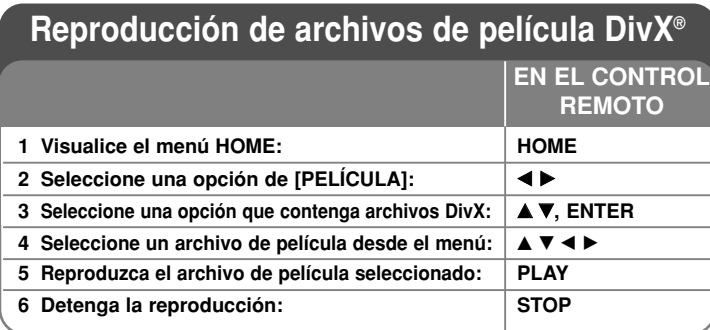

## **Reproducción de un archivo de película DivX ®: qué más puede hacer**

## **Opciones del menú "lista de películas"**

Seleccione el archivo que desee visualizar del menú y pulse ENTER. Aparece un menú con opciones en la parte izquierda de la pantalla.

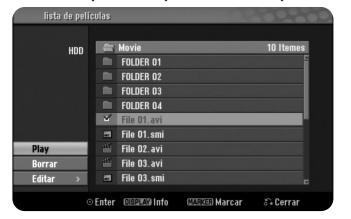

[Play]: Inicia la reproducción del archivo seleccionado.

[Abrir]: Abre la carpeta y aparece la lista de archivos que contiene. [Borrar]: Borra el(los) archivo(s) de la(s) carpeta(s) de la unidad de disco duro.

[Renombrar]: Edita el nombre del archivo del disco duro.

[Mover]: Mueve el(los) archivo(s) seleccionado(s) a otra carpeta en el disco duro.

[Copiar]: Copia un archivo (o varios archivos) a otra carpeta en el disco duro.

## **Para visualizar la información del archivo de película**

**22**

Pulse DISPLAY para visualizar la información del archivo en el archivo resaltado en la lista de películas.

## **Requisitos de archivos DivX**

**Resolución disponible:** 720 x 480 (An. x Al.) píxeles

**Extensiones del fichero DivX:** ".avi", ".divx"

**Subtítulos DivX reproducibles:** ".smi", ".srt", ".sub (sólo formato Micro DVD)", ".txt (sólo formato Micro DVD)"

**Formato de códec reproducible:** "DIV3", "MP43", "DIVX", "DX50"

**Formato de audio reproducible:** "AC3", "PCM", "MP2", "MP3", "WMA"

Frecuencia de muestreo: entre 8 - 48 kHz (MP3), entre 32 - 48 kHz (WMA) Velocidad de bits: entre 8 - 320 kbps (MP3), entre 32 - 192 kbps (WMA)

**Formato CD-R:** ISO 9660 y JOLIET.

**Formato DVD±R/RW:** ISO 9660 (formato UDF Bridge)

**Nº máximo de archivos/disco:** Inferior a 1.999 (número total de archivos y carpetas)

## **Notas acerca del formato DivX**

- El nombre del archivo de los subtítulos DivX debe corresponder al nombre del archivo DivX para visionarlos en esta unidad.
- Si el archivo de subtítulos no aparece correctamente, cambie el código de idioma en la opción [DIVX Subtítulo]. (página 16)
- Si el número de fotogramas en la pantalla es superior a 29,97 por segundo, la unidad no funcionará con normalidad.
- Si la estructura de video y audio del archivo DivX no está intercalada, las salidas de audio y video podrían no coincidir en forma correcta.
- Si no se puede expresar el código en el nombre del archivo DivX, se visualizará "\_" en la pantalla.
- Si la velocidad de bits del archivo DivX en el USB supera los 4 Mbps, el archivo no se reproducirá correctamente.

## **Para seleccionar múltiples archivos o carpetas en la lista**

Puede seleccionar no sólo un único archivo sino múltiples archivos con el botón MARKER. Pulse MARKER en los archivos que desee para seleccionar múltiples archivos.

## **Para seleccionar todos los archivos y carpetas en la lista actual**

Si desea seleccionar todos los archivos y carpetas en la lista, pulse CLEAR en cualquier archivo o carpeta en la lista. Pulse CLEAR de nuevo para cancelar la selección de archivos o carpetas.

## **Para poner nombre a un archivo o carpeta en el disco duro**

Puede poner nombre a un archivo o carpeta en el disco duro. La longitud de un nombre no puede tener más de 32 caracteres.

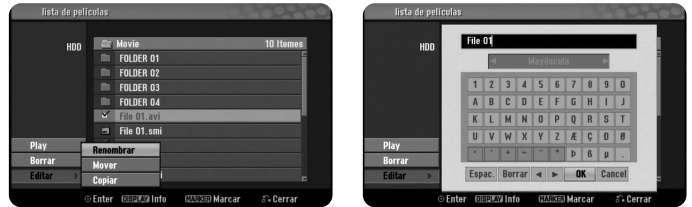

Seleccione un archivo o carpeta que desee cambiar de nombre y, a continuación, pulse ENTER. Seleccione la opción [Editar] y, a continuación, pulse ENTER para visualizar las subopciones. El menú del teclado aparece al pulsar ENTER con la opción [Renombrar] seleccionada.

#### **Para copiar archivo(s) o carpeta(s) al disco duro**

Puede copiar archivo(s) o carpeta(s) al disco duro.

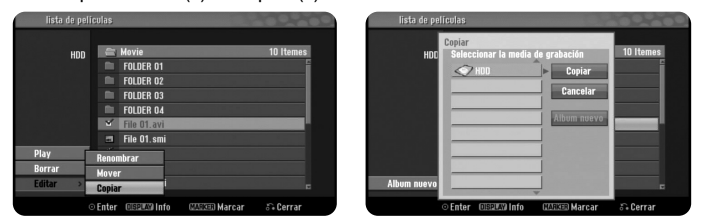

Seleccione el(los) archivo(s) o carpeta(s) que desee copiar y, a continuación, pulse ENTER. Seleccione la opción [Editar] y, a continuación, pulse ENTER para visualizar las subopciones. El menú [Copiar] aparece al pulsar ENTER con la opción [Copiar] seleccionada. Seleccione el directorio al que desea enviar la copia. Seleccione la opción [Copiar] y, a continuación, pulse ENTER para iniciar la copia.

## **Para mover archivo(s) o carpeta(s) a la otra carpeta del disco duro**

Puede mover archivo(s) o carpeta(s) a la otra carpeta del disco duro.

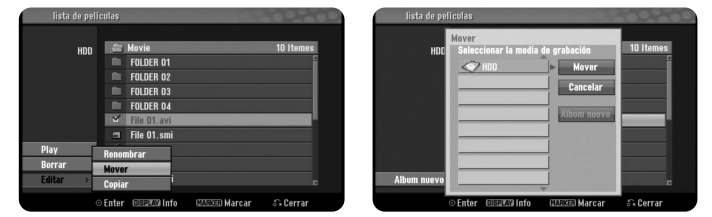

Seleccione el(los) archivo(s) o carpeta(s) que desee mover y, a continuación, pulse ENTER. Seleccione la opción [Editar] y, a continuación, pulse ENTER para visualizar las subopciones. El menú [Mover] aparece al pulsar ENTER con la opción [Mover] seleccionada. Seleccione el directorio al que desea mover. Seleccione la opción [Mover] y, a continuación, pulse ENTER para comenzar a mover.

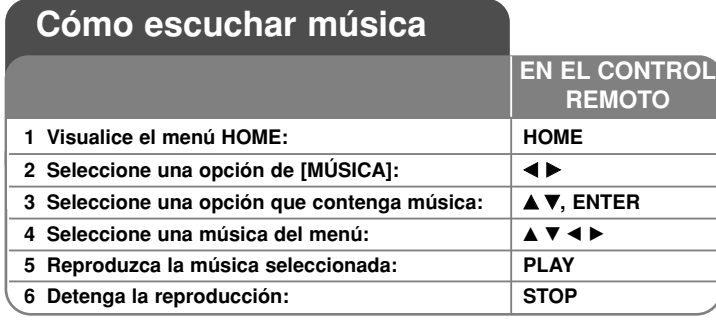

## **Cómo escuchar música: qué más puede hacer**

## **Opciones del menú "lista de canciones"**

Seleccione el archivo/pista que desee visualizar del menú y pulse ENTER. Un menú aparece en la parte izquierda de la pantalla.

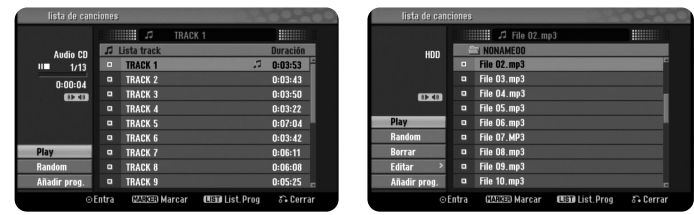

**CD de audio MP3/WMA**

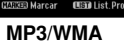

[Play]: Inicia la reproducción del archivo/pista seleccionado. [Random]: Inicia/Detiene la reproducción aleatoria.

[Abrir]: Abre la carpeta y aparece la lista de archivos que contiene.

[Borrar]: Borra el(los) archivo(s) o la(s) carpeta(s) de la unidad de disco duro. [Renombrar]: Edita el nombre del archivo del disco duro.

[Mover]: Mueve el(los) archivo(s) seleccionado(s) a otra carpeta en el disco duro.

[Copiar]: Copia un archivo (o varios archivos) a otra carpeta en el disco duro. [Añadir prog.]: Agrega un archivo(s)/pista(s) a [Lista programa].

[salvar]: Guarda la [Lista programa] que ha creado en el disco duro. [Carga]: Carga una [Lista programa] guardada en el disco duro.

## **Para visualizar la información del archivo MP3/WMA**

Pulse DISPLAY cuando esté seleccionado el archivo cuya información desee visualizar. La unidad muestra la información ID3-Tag del archivo. Si el archivo no tiene información ID3-Tag, [Pas de ID3-Tag] aparece en pantalla.

## **Requisitos del fichero de audio MP3/WMA**

**Extensiones de los archivos:** ".mp3", ".wma".

**Frecuencia de muestreo:** entre 8 - 48 kHz (MP3), entre 32 - 48 kHz (WMA)

**Velocidad de bits:** entre 8 - 320 kbps (MP3), entre 32 - 192 kbps (WMA)

**Formato CD-R:** ISO 9660 y JOLIET.

**Formato DVD±R/RW:** ISO 9660 (formato UDF Bridge)

**Nº máximo de archivos/disco:** Inferior a 1.999 (número total de archivos y carpetas)

## **Creación de su propio programa**

Puede reproducir el contenido en el orden que desee si organiza la música. El programa se elimina cuando se sale de la pantalla [lista de canciones]. Para agregar o borrar música en la lista de programas, pulse MENU/LIST para visualizar la [Lista programa].

Seleccione la música deseada de la [lista de canciones] y, a continuación, pulse ENTER. Si desea seleccionar múltiples archivos/pistas, pulse MARKER en cada archivo/pista que desee. Seleccione la opción [Añadir prog.] y, a continuación, pulse ENTER para agregar los archivos/pistas seleccionados a la [Lista programa]. Seleccione una música desde la [Lista programa] y, a continuación, pulse PLAY para iniciar la reproducción programada.

## **Para borrar pistas/archivos de la lista de programas**

Para eliminar una música de la lista de programas, seleccione la música que desee eliminar y, a continuación, pulse ENTER. Aparece el menú de opción en la parte izquierda de la pantalla. Seleccione la opción [Borrar] y, a continuación, pulse ENTER para borrar la música de la lista.

## **Guardar la lista de programa (sólo disco duro)**

Esta unidad memoriza la [Lista programa] que ha programado. Seleccione un archivo de la [Lista programa] y, a continuación, pulse ENTER. Seleccione la opción [salvar] y, a continuación, pulse ENTER para guardar la [Lista programa].

## **Cómo visualizar una imagen**

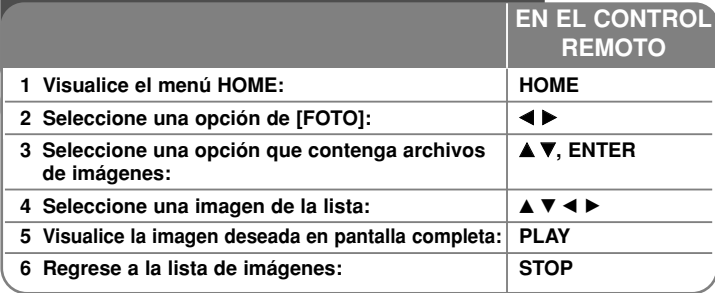

## **Cómo visualizar una imagen: qué más puede hacer**

## **Opciones del menú "lista de fotos"**

Seleccione el archivo que desee visualizar del menú y pulse ENTER. Un menú aparece en la parte izquierda de la pantalla.

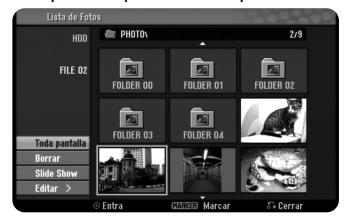

[Toda pantalla]: Muestra el archivo seleccionado en pantalla completa. [Abrir]: Abre la carpeta y aparece la lista de archivos que contiene. [Borrar]: Borra el(los) archivo(s) o la(s) carpeta(s) de la unidad de disco duro. [Renombrar]: Edita el nombre del archivo del disco duro.

[Mover]: Mueve el(los) archivo(s) seleccionado(s) a otra carpeta en el disco duro.

[Copiar]: Copia un archivo (o varios archivos) a otra carpeta en el disco duro. [Slide Show]: Muestra el menú [Slide Show].

## **Para saltar a la imagen anterior/siguiente**

Pulse SKIP ( $\blacktriangleleft \blacktriangleleft$  o  $\blacktriangleright \blacktriangleright$ I) para visualizar la imagen anterior/siguiente mientras aparece en pantalla completa.

## **Rotación de una imagen**

Utilice ▲▼ para rotar la imagen mientras aparece en pantalla completa.

## **Cómo visualizar archivos de imágenes como una presentación**

Para visualizar imágenes de la [lista de fotos] como una presentación, seleccione la opción [Slide Show] en la parte izquierda de la pantalla y, a continuación, pulse ENTER. El menú [Slide Show] aparecerá en pantalla. Ajuste las opciones [Objeto] y [Velocidad] y, a continuación, pulse ENTER con la opción [Comenzar] seleccionada. La unidad inicia la presentación tal cual ajuste en el menú.

Opción [Objeto]:

- [Elegido] Visualiza únicamente los archivos seleccionados de la presentación.
- Utilice el botón MARKER para seleccionar múltiples ficheros.
- [Todo] Visualiza todos los archivos de la presentación. Opción [Velocidad]:
- Selecciona la velocidad de presentación de las diapositivas entre [Normal], [Lento] o [Fast]

## **Para escuchar música durante la presentación**

Puede visualizar archivos de imágenes como una presentación mientras escucha archivos de música en formato MP3/WMA en el disco duro. Pulse ENTER con la opción [Repro. Simul de música] seleccionada en el menú [Slide Show]. El menú de selección de archivos de música aparecerá en pantalla. Pulse MARKER en los archivos que desee reproducir y, a continuación, pulse ENTER con la opción [Comenzar] seleccionada. La unidad inicia la presentación mientras reproduce música.

[Selec todo]: Selecciona todos los archivos del directorio actual. [Deselec todo]: Cancela la selección de todos los archivos.

## **Para pausar una presentación**

Pulse PAUSE/STEP para pausar una presentación. Pulse PLAY para continuar con la presentación.

## **Requisitos de los archivos de imágenes**

## **Extensión de archivo:** ".jpg"

**Tamaño de la foto:** Inferior a 4 MB recomendado

**Formato CD-R:** ISO 9660 y JOLIET.

**Formato DVD±R/RW:** ISO 9660 (formato UDF Bridge)

**Nº máximo de archivos/disco:** Inferior a 1.999 (número total de archivos y carpetas)

## **Notas acerca de los ficheros JPEG**

- - Este aparato no es compatible con ficheros JPEG progresivos y sin pérdida de compresión.
- Dependiendo del tamaño y número de archivos JPEG, puede demorarse varios minutos en leer el contenido del soporte.

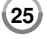

## **Grabación**

**EN EL CONTROL REMOTO**  Siga las siguientes instrucciones para grabar un canal de TV u otra fuente. La grabación continuará hasta que el soporte está lleno, se detiene la grabación o el progreso de la grabación supera las 12 horas.

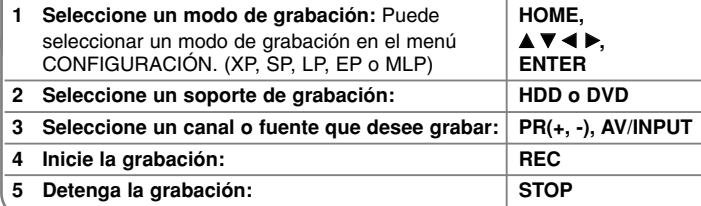

## **Grabación: qué más puede hacer**

## **Cambio del canal de audio de TV**

Puede seleccionar el canal de audio (idioma) a escuchar presionando AUDIO mientras ve un programa de TV. El canal de audio actual aparece en pantalla. Emisión en estéreo:

Estéreo <sup>→</sup> Mono <sup>→</sup> (SAP)

## **Grabación instantánea**

La grabación instantánea le permite grabar con facilidad una duración preajustada.

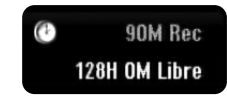

Cuando se pulsa por primera vez REC, la grabación se inicia. Pulse REC varias veces para seleccionar una cantidad de tiempo concreta. Cada pulsación de REC muestra en pantalla el tiempo de grabación incrementado. Puede ajustar la grabación instantánea a hasta 240 minutos en disco duro o hasta 720 minutos en DVD, dependiendo del espacio libre disponible.

## **Ajuste de la grabación con temporizador**

Esta unidad puede programarse para grabar hasta 16 grabaciones temporizadas en un mismo mes. Debe ajustarse el reloj correctamente antes de ajustar el temporizador.

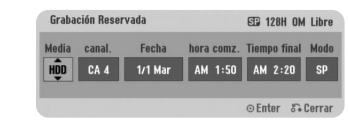

Pulse HOME y seleccione la opción del TV. Pulse ▲ ▼ para seleccionar la [Grabación reservada] y pulse ENTER para visualizar el menú [Lista de gb. Resv.]. Utilice ▲ ▼ para seleccionar [Nuevo] y pulse ENTER para visualizar el menú [Grabación reservada]. Ajuste cada campo tal y como se describe a

## continuación con  $\blacktriangle \blacktriangledown \blacktriangle \blacktriangleright$ .

[Media]: Elige un soporte en el que grabar (disco duro o DVD). [Ch.]: Elige un número de canal memorizado o una de las entradas externas desde la que grabar. (No puede seleccionar la entrada DV). [Fecha]: Elige una fecha como máximo de ahora a 1 mes. [hora comz.]: Ajusta la hora de inicio.

[Tiempo final]: Ajusta la hora de fin.

[Modo] Elija un modo de grabación según resulte necesario. (XP, SP, LP, EP o MLP)

"Grabc. OK" o "OK" en el campo [Controlar] del menú [Lista de gb. Resv.] indica que se ha programado correctamente la grabación con temporizador.

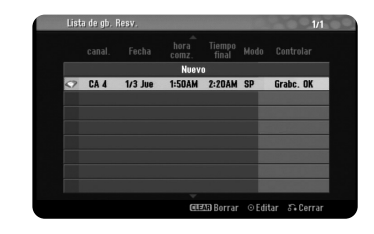

## **Cancelación de una grabación con temporizador**

Puede cancelar una grabación temporizada antes de que comience a grabar. Seleccione una grabación con temporizador que desee cancelar en el menú [Lista de gb. Resv.] y pulse CLEAR.

## **Solución de problemas en la grabación con temporizador**

## **Aunque el reloj temporizador esté ajustado, la unidad no empezará a grabar en los siguientes casos:**

- No hay disco cargado y no queda espacio libre en el disco duro.
- Se ha cargado un disco no grabable y no queda espacio libre en el disco duro.
- La opción [Proteger disco] está ajustada a [ON] en el menú de configuración y no queda espacio libre en el disco duro (consulte la página 19).
- La unidad está en funcionamiento (grabación, copiado, borrado, etc.).
- Ya hay 99 títulos (DVD-RW, DVD-R), 49 títulos (DVD+R, DVD+RW) grabados en el disco y ya hay 255 títulos grabados en el disco duro.

## **No podrá ingresar un programa temporizado en los siguientes casos:**

- Ya hay una grabación en curso.
- La hora que intenta ajustar ya ha pasado.
- Ya hay 16 programas ajustados en el temporizador.

## **Si se solapan dos o más programas ajustados en el temporizador:**

- El programa que empiece antes tiene prioridad.
- Cuando el programa que empieza antes finaliza, comienza el siguiente.
- Si hay dos programas ajustados para empezar exactamente a la misma hora, el programa que se haya ingresado primero tendrá prioridad.

## **Reproducción y grabación simultáneas**

Puede reproducir otro contenido mientras está grabando. Simplemente pulse HOME y seleccione el contenido reproducible que desee reproducir durante la grabación. No puede reproducir otro contenido mientras copia o duplica. El archivo DivX no puede reproducirse durante la grabación. Al grabar en un DVD, el contenido del DVD no puede reproducirse.

## **Time Slip**

Puede visualizar el título que está grabando en ese momento en el disco duro con esta función. Luego de 15 segundos de la grabación, pulse PLAY para reproducir el título que está grabando. Si detiene la reproducción del título, regresa a la posición de grabación actual.

## **Grabación desde una videocámara**

Puede grabar desde una videocámara equipada con DV al disco conectando un cable DV. También puede grabar desde una videocámara digital conectada al DV en una toma de la parte frontal de la unidad. Pulse AV/INPUT repetidamente para seleccionar la entrada DV. Busque un lugar en la grabación de la videocámara a partir del cual desee iniciar la grabación y pulse REC para iniciar la grabación. Dependiendo de la videocámara, podrá usar el control remoto de la grabadora para controlar la videocámara usando las funciones STOP, PLAY y PAUSE. Pulse STOP para finalizar la grabación.

## **Grabación desde una entrada externa**

Podrá grabar desde un componente externo, como una videocámara o VCR, conectado a cualquiera de las entradas externas de la grabadora. Cada pulsación de AV/INPUT cambia la fuente de entrada tal y como se describe a continuación. Asegúrese de que el componente desde el que desea grabar está conectado correctamente a la unidad antes de grabar una fuente externa.

- Tuner: Sintonizador incorporado
- AV1: INPUT 1 (VIDEO, AUDIO (L/R)) montado en el panel posterior
- AV2: AV IN 2 (VIDEO, AUDIO (L/R)) montado en el panel frontal
- DV: DV IN montado en el panel frontal

## **Utilización de la función Time shift**

Esta función le permite pausar o rebobinar TV en directo, de modo que no perderá nada si se producen interrupciones.

Pulse TIMESHIFT y, a continuación, pulse PAUSE/STEP mientras ve la transmisión en directo.

La función timeshift grabará la transmisión a partir de ese momento. Antes de utilizar esta función, asegúrese de que la unidad esté en modo HDD.

Si no se pulsa ningún botón por 6 horas, el timeshift se detiene automáticamente. Puede utilizar funciones de trucos de reproducción (lento, escaneo, etc.) durante el timeshift. Consulte el funcionamiento de la reproducción en la página 21.

Para detener el timeshift pulse STOP y confirme pulsando ENTER. Regresará a la transmisión en tiempo real.

## **Saltar a inicio o fin durante timeshift**

Pulse ENTER para mostrar la barra de progreso durante el timeshift. Pulse < para saltar al principio  $y \triangleright$  para saltar al final del timeshift.

## **Grabación de clips**

**28**

Si desea grabar un programa procedente del timeshift como un título, pulse REC en el punto de inicio y fin que desee grabar. La barra de progreso del timeshift indica un clip seleccionado con barra roja. Repita estos pasos para realizar más clips. Los clips se grabarán cuando salga de la función Timeshift.

#### **Utilización automática de la función Time shift**

Si la opción [Timeshift] en el menú CONFIGURACIÓN está ajustada a [ON], el timeshift comienza en forma automática sin pulsar el botón TIMESHIFT en modo HDD.

Si desea salir de la función timeshift, ajuste la función [Time Shift] a [OFF].

## **Edición de un título**

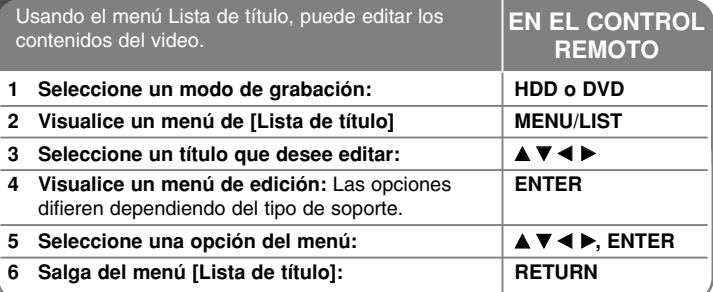

## **Edición de un título: qué más puede hacer**

## **Acerca del menú "Lista de título"**

Pulse MENU/LIST para visualizar el menú Lista de título. Debería detenerse la grabación al hacer esto. Puede acceder a él también con el menú HOME, seleccionando la opción [PELÍCULA] y, a continuación, seleccionando [HDD] o la opción [DISCO] y pulsando ENTER. Si está editando un disco en modo VR, pulse MENU/LIST para cambiar entre el menú original y lista de reproducción.

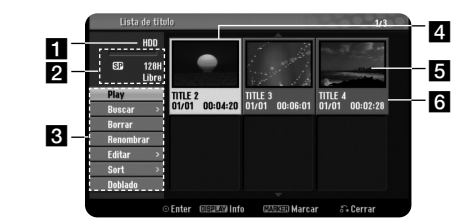

## **a** Soporte actual

- 2 Indica el modo de grabación, espacio disponible y barra de progreso del tiempo transcurrido.
- **R** Opciones del menú: Para visualizar la opción del menú, seleccione un título o capítulo y, a continuación, pulse ENTER. Las opciones visualizadas difieren dependiendo del tipo de disco.
- 4. Título actual seleccionado.
- **5** Imagen en miniatura

f Muestra el nombre del título, fecha de grabación y longitud de la grabación.

## **Antes de editar**

Esta unidad ofrece varios tipos de opciones de edición para varios tipos de discos. Antes de editar, chequee el tipo de disco y seleccione la opción disponible para su disco.

Puede disfrutar de unas funciones avanzadas de edición con DVD formateado en modo VR (DVD-RW o DVD-RAM). Puede editar tanto la grabación original (llamada "Original") como la información de la reproducción creada a partir del original (llamada "Lista de reproducción").

Las ediciones realizadas a los títulos originales son finales. Si piensa editar un título sin editar el título original, puede crear un título Lista de reproducción para la edición.

Una lista de reproducción es un grupo de títulos Lista de reproducción creados a partir del título original para su posterior edición.

Los títulos del contenido original del disco contienen uno o más capítulos. Cuando inserte un título del disco en la lista de reproducción, también verá aparecer todos los capítulos contenidos en ese título. En otras palabras, los capítulos de la lista de reproducción se comportan exactamente como los capítulos en un disco DVD-Video. Las partes son secciones de los títulos Original o Lista de reproducción. Desde el menú Original y Lista de reproducción, podrá agregar o borrar partes. Al agregar un capítulo o título a la lista de reproducción se creará un nuevo título a partir de una sección (es decir, capítulo) de un título original. Al borrar una parte se borrará parte de un título del menú Original o Lista de reproducción.

## **Agregar marcadores de capítulo HDD -RWVR +RW +R RAM**

Puede crear capítulos dentro de un título insertando marcas de capítulo en el punto que desee. Pulse MARKER en el punto deseado durante la reproducción o grabación. Aparecerá un icono de marca de capítulo en pantalla.

Los marcadores de capítulo pueden agregarse al intervalo regular en forma automática mediante el ajuste de la opción [Auto Capítulo] en el menú CONFIGURACIÓN.

#### **Borrar un título o capítulo**

Cuando se borra un título o capítulo de la lista de reproducción, se conserva el título o capítulo de original. Sin embargo, si borra un título o capítulo de original, también desaparecerá de la lista de reproducción.

Seleccione un título o capítulo que desee borrar y pulse ENTER. Seleccione la opción [Borrar] del menú en la parte izquierda de la pantalla y pulse ENTER para confirmar.

**HDD** – Puede borrar múltiples archivos con el botón MARKER. Pulse MARKER en los archivos deseados para seleccionar múltiples archivos y, a continuación, siga las instrucciones anteriores.

## **Búsqueda de capítulo HDD -RWVR -RWVideo +RW +R -R RAM**

Puede seleccionar el inicio de un título buscando un capítulo. Seleccione un título que desee buscar y pulse ENTER. Seleccione [Capítulo] en la opción [Buscar] del menú en la parte izquierda de la pantalla y, a continuación, pulse ENTER para visualizar el menú [Lista de capítulo].

Utilice  $\blacktriangle \blacktriangledown \blacktriangle \blacktriangleright$  para buscar el capítulo que desee para iniciar la reproducción y pulse PLAY para comenzar.

#### **Crear una nueva lista de reproducción -RWVR RAM**

La lista de reproducción le permite editar o volver a editar un título o capítulo sin cambiar las grabaciones de original. Utilice esta función para agregar un título o capítulo Original a una Lista de reproducción nueva o registrada.

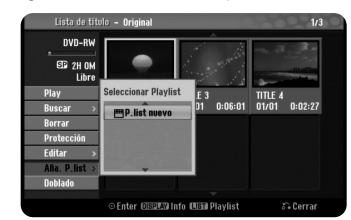

Seleccione un título o capítulo original que desee colocar en la lista de reproducción y, a continuación, pulse ENTER. Seleccione la opción [Aña. P.list] y, a continuación, pulse ENTER para visualizar el menú [Seleccionar Playlist]. Elija un título Lista de reproducción que desee para colocar el título o capítulo original seleccionado o seleccione la [P.list nuevo] para crear una nueva lista de reproducción.

## **Mover un capítulo de la lista de reproducción -RWVR RAM**

Utilice esta función para volver a crear un orden de reproducción de un título Lista de reproducción en el menú [Lista de capítulo-Playlist]. Seleccione la opción [Mover] del menú en la parte izquierda de la pantalla [Lista de capítulo-Playlist] y pulse ENTER. Utilice  $\blacktriangle \blacktriangledown \blacktriangle \blacktriangleright$  para elegir el lugar al que desea mover el

capítulo y, a continuación, pulse ENTER. El menú actualizado aparece en pantalla.

## **Búsqueda por tiempo HDD -RWVR -RWVideo +RW +R -R RAM**

Puede seleccionar el inicio de un título buscando a través de la duración de tiempo. Seleccione un título que desee buscar y pulse ENTER. Seleccione [Hora] en la opción [Buscar] del menú en la parte izquierda de la pantalla y, a continuación, pulse ENTER para visualizar el menú [Buscar].

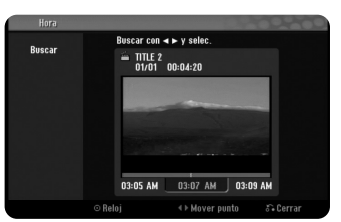

Utilice ◀ ▶ para buscar el tiempo en que desea iniciar. Cada pulsación de ◀ ▶ representa 1 minuto y si mantiene pulsado ◀▶ pasarán 5 minutos. Pulse ENTER para visualizar un título desde un tiempo seleccionado.

## **Organización de títulos HDD**

Pulse ENTER para acceder al menú de opciones. Seleccione la opción [Sort] y pulse ENTER para ver las siguientes opciones. Aquí puede elegir si organizar los títulos por [Fecha] (cuando se grabaron), [Título] (orden alfabético) o [Categoria] (organización por género).

## **Combinación de títulos HDD**

**30**

Utilice esta función para combinar el título seleccionado con otro título. Seleccione un título y pulse ENTER. Seleccione [Combinación] en la opción [Editar] y, a continuación, pulse ENTER. Seleccione un título que desee para combinar con el título actual y pulse ENTER para confirmar.

## **Ocultar un título o capítulo +RW +R**

Puede saltarse capítulos o títulos en reproducción sin eliminarlos. Seleccione un título o capítulo que desee ocultar y pulse ENTER. Seleccione [Oculta] en la opción [Editar] y, a continuación, pulse ENTER.

Si desea recuperar un título o capítulo oculto, selecciónelo y pulse ENTER. Seleccione [Mostrar] en la opción [Editar] y, a continuación, pulse ENTER para recuperarlo.

## **División de un título HDD +RW**

Utilice esta función para dividir un título en dos títulos. Seleccione un título que desee dividir y pulse ENTER. Seleccione [Dividir] en la opción [Editar] del menú en la parte izquierda de la pantalla y pulse ENTER para visualizar el menú [Dividir]. Busque el punto en que desea realizar la división con los botones PLAY, SCAN, PAUSE/STEP y pulse ENTER con la opción [Dividir] seleccionada. La pantalla de reproducción muestra el punto dividido. Seleccione la opción [Completo] y pulse ENTER para dividir. No puede seleccionar la división de un punto inferior a 3 segundos.

## **Proteger un título -RWVR +RW +R RAM**

Utilice esta función para proteger la grabación, edición o borrado accidental de un título. Seleccione un título que desee proteger y pulse ENTER. Seleccione la opción [Protección] del menú en la parte izquierda y pulse ENTER. Verá aparecer la marca de bloqueo en la imagen en miniatura del título.

Si desea desproteger el título, seleccione el título protegido y pulse ENTER. Seleccione la opción [Prteger.CNCL] del menú en la parte izquierda y pulse ENTER para desprotegerlo.

## **Borrar una parte HDD -RWVR RAM**

Puede borrar una parte que no desee en el título.

Seleccione un título del que desee borrar una parte y pulse ENTER. Seleccione [Borrar parc.] en la opción [Editar] del menú en la parte izquierda de la pantalla y pulse ENTER para visualizar el menú [Borrar parc.]. Puede buscar el punto mediante los botones PLAY, SCAN, PAUSE/STEP.

[Punto inicial]: Seleccione el punto de inicio de una parte que desee borrar y, a continuación, pulse ENTER.

[Punto final]: Seleccione el punto de fin de una parte que desee borrar y, a continuación, pulse ENTER.

[Sigte. fase]: Pulse ENTER para borrar una parte adicional (sólo HDD). [Cancelar]: Pulse ENTER para cancelar la parte seleccionada. [Completo]: Pulse ENTER para borrar la parte seleccionada.

## **Nombrar un título**

Cuando se graba un título con esta unidad, el nombre del título recibirá el nombre de un número. Puede cambiar el nombre de un título si utiliza esta función.

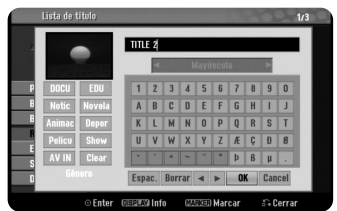

Seleccione un título al que desee cambiarle el nombre y pulse ENTER. Seleccione la opción [Renombrar] o [Nom. Título] del menú en la parte izquierda de la pantalla y pulse ENTER para visualizar el menú del teclado. Utilice ▲ ▼ ◀ ▶ para seleccionar un carácter y, a continuación, pulse ENTER para confirmar la selección en el menú del teclado.

[OK]: Finaliza la función de nombrar un fichero. [Cancelar]: Cancela todos los caracteres que haya ingresado. [Espac.]: Inserta un espacio en la posición del cursor. [Borrar]: Borra el carácter anterior desde la posición del cursor.

Puede utilizar los botones del mando a distancia para introducir un nombre. PLAY ( $\blacktriangleright$ ): Inserta un espacio en la posición del cursor.

II (PAUSE/STEP): Borra el carácter siguiente desde la posición del cursor. ■ (STOP), CLEAR: Borra el carácter anterior desde la posición del cursor. 144 / **>>**I: Mueve el cursor hacia la izquierda o derecha.

MENU/LIST, DISPLAY: Cambia el carácter ajustado en el menú del teclado. Botones numéricos (0-9): Ingrese el carácter correspondiente en la posición del cursor.

Puede aplicar un género para un título seleccionado en el disco duro. Cuando se resalte un carácter en el menú del teclado, mantenga pulsado < hasta que el cursor salte al campo de género. Elija el género deseado y pulse ENTER para seleccionarlo. El nombre de género elegido aparecerá en la esquina inferior derecha de la miniatura del título.

## **Combinación de capítulos HDD -RWVR +RW +R RAM**

Utilice esta función para combinar el capítulo seleccionado con los capítulos adyacentes. Seleccione un capítulo y pulse ENTER. Seleccione la opción [Combinación] para ver el indicador de combinación entre las miniaturas de los capítulos. Pulse ENTER para combinar dos capítulos indicados.

Esta función no está disponible en los siguientes casos.

- Si sólo hay un capítulo en el título.
- Si se selecciona el primer capítulo.
- Los capítulos que desea combinar se crean borrando una parte de un título Original.
- Los capítulos que desea combinar se crean desde diferentes títulos.
- Uno de los capítulos de la lista de reproducción que desea combinar se ha movido.

## **Utilización del menú del disco**

Mediante el menú de lista de títulos en modo DVD, puede utilizar las funciones de ajuste de disco sin entrar en el menú CONFIGURACIÓN.

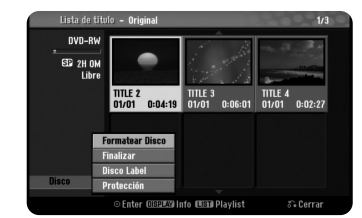

Utilice ▲ ▼ ◀ ▶ para seleccionar la opción [Disco] en el menú de lista de títulos del DVD y, a continuación, pulse ENTER para ver las siguientes opciones.

[Formatear Disco]: Formatea el disco insertado. (página 18)

[Finalizar]: Finaliza el disco insertado. (página 18)

[Des-finalizar]: Desfinaliza el disco insertado. (página 18)

[Disco Label]: Utilice esta opción para ingresar un nombre para el disco. Este nombre aparece cuando carga el disco y aparece información en pantalla del disco. (página 19)

[Protección]: Utilice esta opción para evitar una grabación, edición o borrado accidental del disco insertado. (página 19)

[Prteger.CNCL]: Desactivar la función de protección.

#### **Sobrescritura +RW**

Puede sobrescribir una nueva grabación de video en un título grabado que no está protegido. Seleccione el canal de TV o fuente de entrada que desee grabar. Pulse MENU/LIST para visualizar el menú Lista de título.

Utilice  $\blacktriangle \blacktriangledown \blacktriangle \blacktriangleright$  para resaltar un título que desee sobrescribir y, a continuación, pulse REC para iniciar la sobrescritura. Para detener la grabación, pulse STOP.

Si realiza una grabación más larga que el título real del disco totalmente grabado, se sobrescribe el siguiente título. Si el título siguiente está protegido, parará de sobrescribir en el punto de inicio del título.

## **Copia de un título**

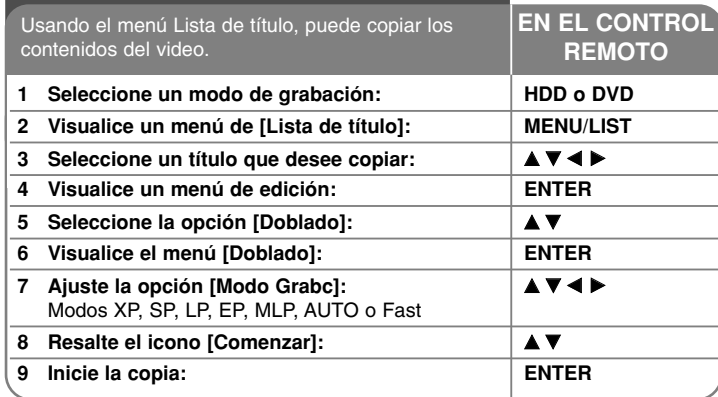

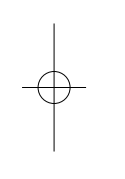

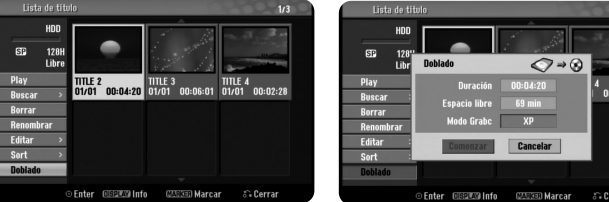

## **Copia de un título: qué más puede hacer**

## **Antes de copiar**

Use las funciones de copiado de esta grabadora para:

- Hacer copias de seguridad de grabaciones importantes guardadas en el disco duro a un DVD.
- Realizar una copia de una grabación en DVD al disco duro para reproducirla en otro reproductor.
- Transferir video de un DVD al disco duro para editarlo.
- Transferir video editado del disco duro al DVD.

## **Acerca del copiado "Fast"**

Copiar entre un DVD y un disco duro es un proceso completamente digital y, por ello, no se pierde calidad en el audio ni el video. Esto permite un útil y sencillo copiado a alta velocidad.

Al copiar del disco duro a un DVD, la velocidad de la copia depende del modo de grabación y del tipo de disco DVD que esté utilizando. El copiado rápido está disponible para los títulos de video originales sin editar y podría no ser posible al utilizar discos inicializados en otras grabadoras.

Cuando copia un título desde el DVD al disco duro, sólo el disco formateado de modo VR puede utilizar el modo [Fast].

Cuando copia un título desde el disco duro a un DVD-RW o DVD-RAM en modo VR, el modo [Fast] no está disponible para la edición de títulos de disco duro y títulos de grabación de clips.

Tampoco puede utilizar el modo [Fast] para editar títulos desde un DVD-RW o DVD-RAM en modo VR al disco duro.

## **Copia de múltiples títulos desde el disco duro al DVD HDD**

Puede seleccionar no sólo un único título sino múltiples títulos con el botón MARKER. Pulse MARKER en los títulos deseados para seleccionar múltiples títulos y pulse ENTER para visualizar el menú en la parte izquierda de la pantalla. Seleccione la opción [Doblado] del menú en la parte izquierda de la pantalla y pulse ENTER para visualizar el menú [Doblado]. Utilice ▲▼◀▶ para seleccionar el icono [Comenzar] y, a continuación, pulse ENTER para confirmar.

## **Copia de un título actualmente en reproducción +R -R**

Esta función copia al disco duro un solo título en tiempo real. Cuando comience la copia, la reproducción salta al inicio del título, continúa hasta el final del título y la grabación se detiene automáticamente. La copia se hará en modo grabación (XP, SP, LP, EP o MLP) que está ajustado actualmente en el menú CONFIGURACIÓN.

Durante la reproducción del DVD, pulse HOME para visualizar el menú HOME. Seleccione [Doblado] en la opción [Menú Fácil] y pulse ENTER para iniciar el copiado. La opción [Doblado] en el menú HOME se activará sólo para un título de DVD±R/DVD-RW o DVD-ROM sin protección anticopia.

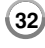

# **Códigos de idioma**

Use esta lista para ingresar su idioma deseado para los ajustes iniciales siguientes: Audio de disco, subtítulos de disco, menú de disco.

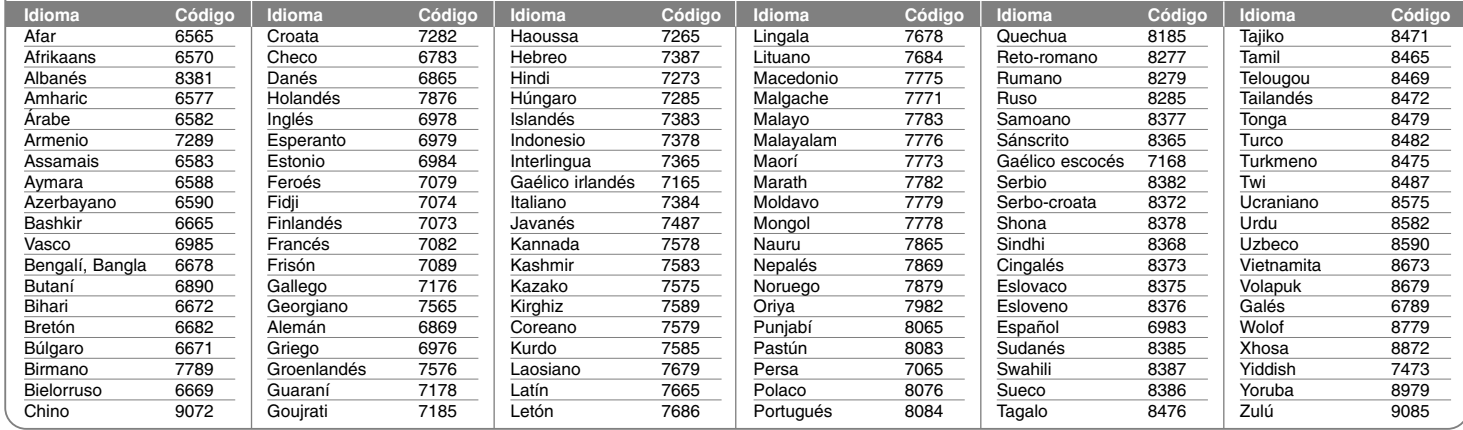

# **Código de país**

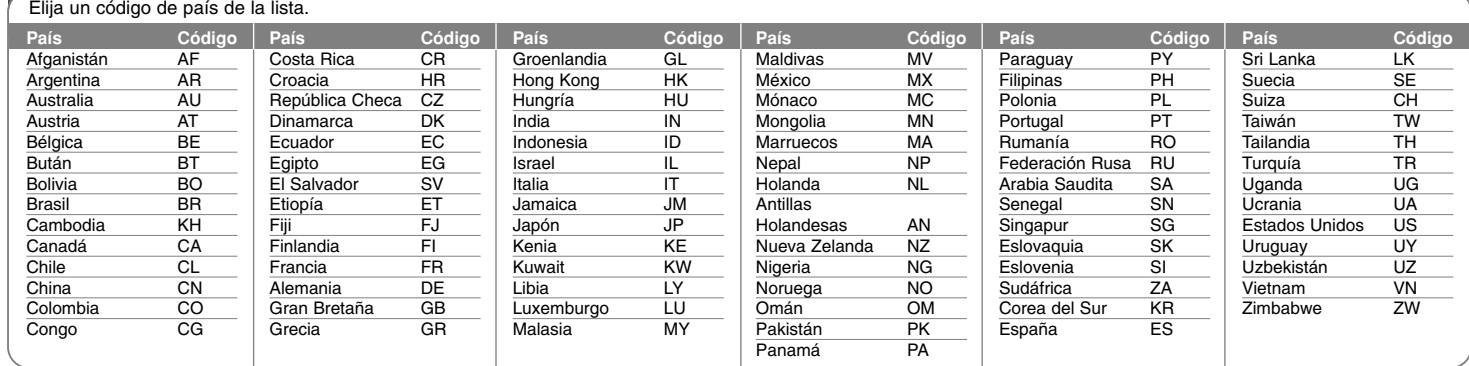

## **Solución de problemas**

## **General**

## **La unidad no prende.**

 $\rightarrow$  Conecte firmemente el cable de alimentación a la toma de la pared.

## **No hay imagen.**

- <sup>b</sup> Seleccione el modo de entrada de video apropiado en el televisor de modo que la imagen de la unidad aparezca en la pantalla del televisor.
- $\rightarrow$  Conecte firmemente la conexión de video.

#### **Aparece ruido en la imagen.**

- $\rightarrow$  Está reproduciendo un disco grabado en un sistema de color diferente al del TV.
- $\rightarrow$  La señal de video del componente externo está protegida contra copia.
- $\rightarrow$  Ajuste la resolución que pueda aceptar su televisor.

#### **No se encuentra el canal o no se ha guardado.**

 $\rightarrow$  Chequee la conexión de la antena.

#### **No hay sonido.**

- $\rightarrow$  Conecte firmemente la conexión de audio.
- <sup>b</sup> El ajuste de fuente de entrada del amplificador o la conexión al amplificador son incorrectos.
- $\rightarrow$  La unidad está en modo pausa, cámara lenta o escaneo.

#### **El control remoto no funciona correctamente.**

- ◆ El control remoto no está apuntando al sensor remoto de la unidad.
- ◆ El control remoto está demasiado lejos de la unidad.
- → Hay un obstáculo entre el control remoto y la unidad.
- $\rightarrow$  Las pilas del control remoto están agotadas.

## **Reproducción**

## **La unidad no inicia la reproducción.**

- <sup>b</sup> Introduzca un disco reproducible. (Chequee el tipo de disco, sistema de color y código de región).
- $\rightarrow$  Cargue el disco con la cara de reproducción hacia abajo.
- ◆ Coloque el disco en la bandeja de discos correctamente dentro de las guías.
- $\bullet$  Limpie el disco.
- $\rightarrow$  Cancele la función rating o cambie el nivel de clasificación.

#### **No se reproduce un disco grabado con esta unidad en otro reproductor.**

- $\rightarrow$  Finalice el disco.
- $\rightarrow$  Chequee la compatibilidad de discos del reproductor.
- ◆ Coloque el disco en la bandeja de discos correctamente dentro de las guías.
- $\rightarrow$  Los discos grabados con material de una sola copia no se pueden reproducir en otros reproductores.

## **No se puede cambiar el ángulo.**

- $\rightarrow$  Los ángulos múltiples no se graban en el Video DVD que se reproduce.
- ◆ El ángulo no puede cambiarse para los títulos grabados en esta unidad.

## **El idioma de los subtítulos no puede cambiarse o apagarse.**

- $\rightarrow$  Los subtítulos no se graban en el Video DVD que se reproduce.
- ◆ El subtítulo no puede cambiarse para los títulos grabados en esta unidad.

#### **No puede mostrar un menú de disco del CD de Video**

- <sup>b</sup> El CD de Video que se reproduce no admite menú de disco.
- <sup>b</sup> Ajuste la opción [PBC] a [OFF] en el menú CONFIGURACIÓN.

#### **No puede reproducir archivos MP3/WMA/JPEG/DivX.**

- $\rightarrow$  Los archivos no están grabados en un formato que pueda reproducir la unidad.
- $\rightarrow$  La unidad no admite el códec del archivo de película DivX.
- $\rightarrow$  La resolución excede la admitida por la unidad.

## **Grabación**

## **No se puede grabar o no se graba con éxito.**

- $\rightarrow$  Chequee el espacio restante del disco.
- <sup>b</sup> Chequee que la fuente que intenta grabar no está protegida contra copia.
- $\rightarrow$  La alimentación podría haber fallado durante la grabación.
- <sup>b</sup> Utilice un disco formateado en modo VR para material de un solo copiado.

## **La grabación con temporizador no graba correctamente.**

- ◆ El reloj no está ajustado en la hora correcta.
- $\rightarrow$  La hora de inicio de la grabación con temporizador ya ha pasado.
- ◆ Podrían haberse solapado dos grabaciones con temporizador, en cuyo caso sólo la más antigua grabará completamente.
- <sup>b</sup> Al ajustar el canal de grabación, asegúrese de ajustar el sintonizador integrado de la unidad, no el sintonizador integrado del TV.

## **No se produce reproducción y/o grabación de audio estéreo.**

- ◆ El televisor no es compatible con estéreo.
- ◆ El canal de emisión no está en formato estéreo.
- ◆ Las tomas de salida A/V de la unidad no se conectan a las tomas de entrada A/V del TV.

#### **HDMI**

#### **El dispositivo HDMI conectado no muestra ninguna imagen.**

- $\rightarrow$  Intente desconectar y volver a conectar el cable HDMI.
- $\rightarrow$  Intente apagar el dispositivo HDMI y, a continuación, vuelva a prenderlo.
- <sup>b</sup> La entrada de video del dispositivo conectado está correctamente ajustada en esta unidad.
- $\rightarrow$  **El cable HDMI que está utilizando es totalmente compatible con HDMI.** Si utiliza un cable no estándar, podría no emitirse ninguna imagen.
- ◆ No todos los dispositivos DVI compatibles con HDCP funcionan con esta unidad.

## **El dispositivo HDMI conectado no emite sonido.**

- <sup>b</sup> Algunos dispositivos compatibles con HDMI no emiten sonido (chequee el manual que se suministra junto con el dispositivo conectado).
- $\rightarrow$  Si su TV no acepta la frecuencia de muestreo de 96 kHz, ajuste la opción [Muestra de Freq] a [48 kHz] en el menú de configuración. Una vez realizada la selección, esta unidad convertirá automáticamente cualquier señal de 96 kHz en señales de 48 kHz para que su sistema las pueda descodificar.
- ◆ Si su TV no está equipado con un decodificador de Dolby Digital y MPEG, seleccione las opciones [Dolby Digital] y [MPEG] a [PCM] en el menú de configuración.
- <sup>b</sup> Si su TV no está equipado con un decodificador de DTS, seleccione las opciones [DTS] a [OFF] en el menú de configuración. Para disfrutar del sonido ambiente multicanal DTS, debe conectar esta unidad a un receptor compatible con DTS mediante una de las salidas de audio digital de la unidad.

#### **Reajuste de la unidad**

#### **Si observa alguno de los siguientes síntomas.**

- La unidad está enchufada, pero el aparato no prende ni se apaga.
- La pantalla del panel frontal no funciona.
- La unidad no funciona con normalidad.

#### **Puede reiniciar la unidad siguiendo estas instrucciones.**

- Mantenga pulsado el botón POWER por al menos cinco segundos. Esto forzará el apagado de la unidad y, a continuación, prenderá de nuevo la unidad.
- Desenchufe el cable de alimentación, espere al menos cinco segundos y vuelva a enchufarlo de nuevo.

## **Especificaciones**

## **General**

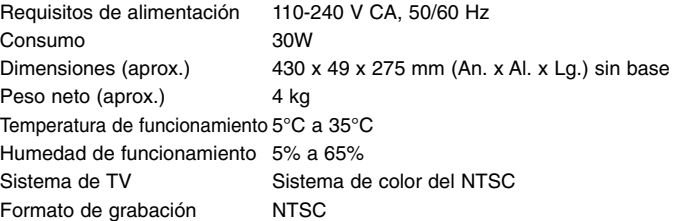

## **Grabación**

**36**

**Formato de grabación de video**  Frecuencia de muestreo 27MHz Formato de compresión MPEG2 **Formato de grabación de audio**  Frecuencia de muestreo 48kHz Formato de compresión Dolby Digital

Formato de grabación Grabación de video DVD, DVD-VIDEO Soportes grabables HDD (160 GB), DVD-RW, DVD-R, DVD+RW, DVD+R, DVD+R (doble capa), DVD-RAM Tiempo de grabación DVD (4,7 GB): Aprox. 1 hora (modo XP), 2 horas (modo SP), 4 horas (modo LP) 6 horas (modo EP), 14 horas (modo MLP) DVD+R DL (8,5 GB): Aprox. 3 horas (modo XP), 3,8 horas (modo SP), 7,3 horas (modo LP), 9,1 horas (modo EP), 21 horas (modo MLP) HDD (160 GB, grabación MPEG2): Aprox. 43 horas (modo XP), 84 horas (modo SP), 164 horas (modo LP), 233 horas (modo EP), 477 horas (modo MLP)

## **Reproducción**

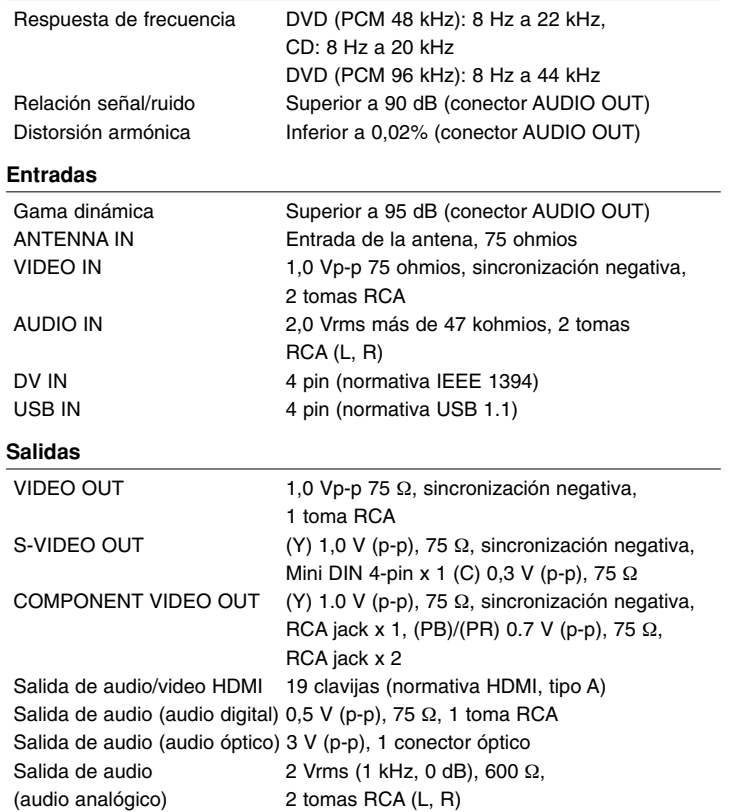

## **Accesorios**

Cable RF (1), Control remoto (1), Pila (1), Cable de audio (1), Cable de video (1)

- El diseño y las especificaciones están sujetas a cambios sin previo aviso.